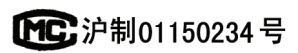

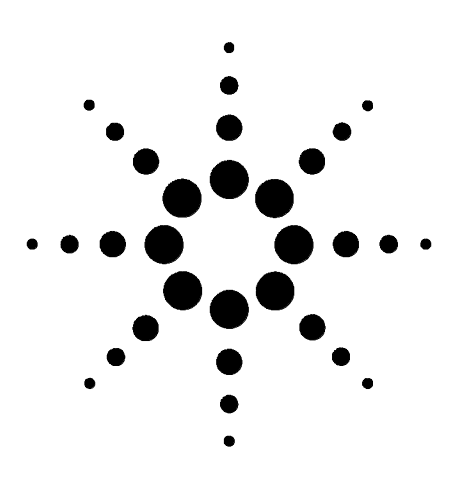

**Agilent 7890A**  气相色谱仪

故障排除

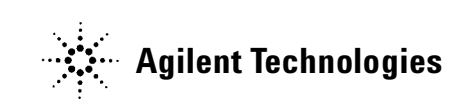

声明

© Agilent Technologies, Inc. 2009

根据美国和国际版权法,未经 Agilent Technologies, Inc. 事先同意和书面许 可,不得以任何形式、任何方式 (包 括存储为电子版、修改或翻译成外文) 复制本手册的任何部分。

### 手册部件号

G3430-97014

#### 版本

第三版, 2009 年 4 月 第二版, 2008 年 5 月 第一版, 2007 年 3 月

#### 美国印刷

Agilent Technologies, Inc. 2850 Centerville Road Wilmington, DE 19808-1610 USA

安捷伦科技 (上海)有限公司 上海市浦东新区外高桥保税区 英伦路 412 号 联系电话: (800) 820 3278

#### 担保说明

本手册内容按"原样"提供,在 **将来的版本中如有更改,恕不另行** 通知。此外,在适用法律允许的最 大范围内,**Agilent** 对本手册以及此 处包含的任何息不作任何明示或默 示担保,包括但不仅限于针对某一 特殊用途的适销性和适用性的默示 担保。对于本手册或此处包含的任 何信息可能出现的错误,或者因修 改、使用本手册或此处包含的任何 信息或因其性能方面的原因而造成 的偶然或必然的损失,**Agilent** 不承 担任何责任。如果 **Agilent** 与用户 签订单独的书面协议,其中涉及本 手册内容的担保条款与这些条款冲 突,则以协议中的担保条款为准。

#### 安全声明

#### 小心

小心提示表示危险。提醒您注意某 个操作步骤、某项操作或类似问 题,如果执行不当或未遵照提示操 作,可能会损坏产品或丢失重要数 据。不要忽视**小心**提示, 直到完全 理解和符合所指出的条件。

#### 警告

警告提示表示危险。提醒您注意某 个操作步骤、某项操作或类似问 题,如果执行不当或未遵照提示操 作,将导致人身伤害或死亡。除非 您已完全理解满足所指出的条件, 否则请不要忽视警告提示而继续进 行操作。

# 目录

#### **1** [概念和常规任务](#page-6-0)

[概念](#page-7-0) 8 [如何使用本手册排除故障](#page-7-1) 8 [Status] (状态) 键 8 [需始终保持最新的可配置项目](#page-8-0) 9 [色谱柱配置](#page-8-1) 9 [自动液体进样器配置](#page-8-2) 9 [气体配置](#page-8-3) 9 [查看运行日志、维护日志和事件日志](#page-9-0) 10

电话联系 Agilent [寻求服务之前要获得的信息](#page-10-0) 11

#### **2 ALS** [和检测器症状](#page-12-0)

[推杆错误](#page-13-0) 14 ALS [错误处理的样品瓶](#page-14-0) 15 [进样针针头在向进样口中注射的过程中发生弯曲](#page-15-0) 16 FID [没有点燃](#page-16-0) 17 FID [点火器在点火序列过程中不发光](#page-17-0) 18 FID [收集极和点火器点火塞的腐蚀](#page-18-0) 19 FPD [没有点燃](#page-19-0) 20 NPD [调整补偿值过程失败](#page-20-0) 21

#### **3** [色谱图症状](#page-22-0)

[保留时间无法重复](#page-23-0) 24 [峰面积无法重复](#page-24-0) 25 [污染或残留](#page-25-0) 26 [隔离来源](#page-25-1) 26 检查可能原因 — [所有进样口和检测器组合](#page-25-2) 26 [泄漏超出预期](#page-26-0) 27 不显示峰 / 无峰 28 表 1. [检测器故障排除](#page-27-1) 28

[柱箱温度程序运行过程中基线上升](#page-28-0) 29 [峰分离度很差](#page-29-0) 30 [峰有拖尾](#page-30-0) 31 [NPD 3](#page-30-1)1 [峰沸点或分子量判别困难](#page-31-0) 32 [对于任何以分流模式与任何检测器一起运行的进样口](#page-31-1) 32 [对于任何以非分流模式与任何检测器一起运行的进样口](#page-31-2) 32 进样口中样品分解 / 缺少峰 33 [前拖峰](#page-33-0) 34 [检测器噪音,包括波动,漂移和基线尖峰](#page-34-0) 35 [基线噪音](#page-34-1) 35 [基线波动](#page-35-0) 36 [基线尖峰](#page-35-1) 36 图 1. [循环尖峰](#page-35-2) 36 图 2. [随机尖峰](#page-36-0) 37 [峰面积或峰高太低 \(低灵敏度\)](#page-37-0) 38 FID [火焰在运行过程中熄灭并尝试重新点燃](#page-38-0) 39 FID [基线输出大于](#page-39-0) 20 pA 40 FPD [火焰在运行过程中熄灭并尝试重新点燃](#page-40-0) 41 FPD [输出过高或过低](#page-41-0) 42 FPD [低峰面积](#page-42-0) 43 FPD [在半高处的峰宽度太大](#page-43-0) 44 FPD [基线输出太高,大于](#page-44-0) 20 pA 45 NPD [溶剂淬火](#page-45-0) 46 NPD [响应低](#page-46-0) 47 NPD [基线输出大于](#page-47-0) 8 百万 48 NPD [调整补偿值过程运行不正常](#page-48-0) 49 NPD [选择性低](#page-49-0) 50 对 TCD [发现负峰](#page-50-0) 51 TCD [基线已经抑制了正弦曲线噪音拖尾峰 \(振荡基线\)](#page-51-0) 52 TCD [峰在尾部有负向斜行线](#page-52-0) 53 **4 GC** [未就绪症状](#page-54-0) GC [从未变成就绪状态](#page-55-0) 56

[流量从未变成就绪状态](#page-56-0) 57

[柱箱温度从未冷却/冷却得非常缓慢](#page-57-0) 58 [柱箱从未加热](#page-58-0) 59 [温度从未变成就绪状态](#page-59-0)[无法设定流量或压力](#page-60-0)[气体没有达到设定的压力或流量值](#page-61-0)[气体超出了压力或流量设定值](#page-62-0)[进样口压力或流量存在波动](#page-63-0)[无法将压力维持在与分流进样口上的设定值同样低的水平上](#page-64-0)[测量出的色谱柱流量不等于显示的流量](#page-65-0)FID [没有点燃](#page-66-0) 67 在进样序列中 FID [点火器没有变得红热](#page-67-0)NPD [调整补偿值过程失败](#page-68-0) 69 FPD [没有点燃](#page-69-0) 70

**5** [关闭症状](#page-70-0)

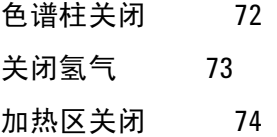

#### **6 GC** [通电和通信症状](#page-74-0)

GC [无法打开](#page-75-0) 76 GC 打开, 然后在启动过程中停止 (在自检期间) 77 PC [无法与](#page-77-0) GC 通讯 78

#### **7** [检查是否泄漏](#page-78-0)

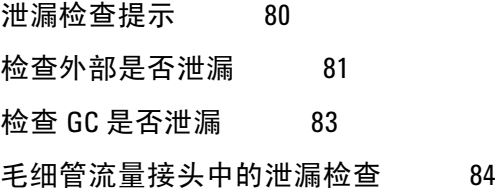

#### **8** [故障排除任务](#page-84-0)

[测量色谱柱流量](#page-85-0) 86 [测量](#page-85-1) FID、 TCD、 µECD 和 FPD 色谱柱流量 86 测量 NPD [色谱柱流量](#page-87-0) 88 [测量分流口或隔垫吹扫流量](#page-89-0) 90

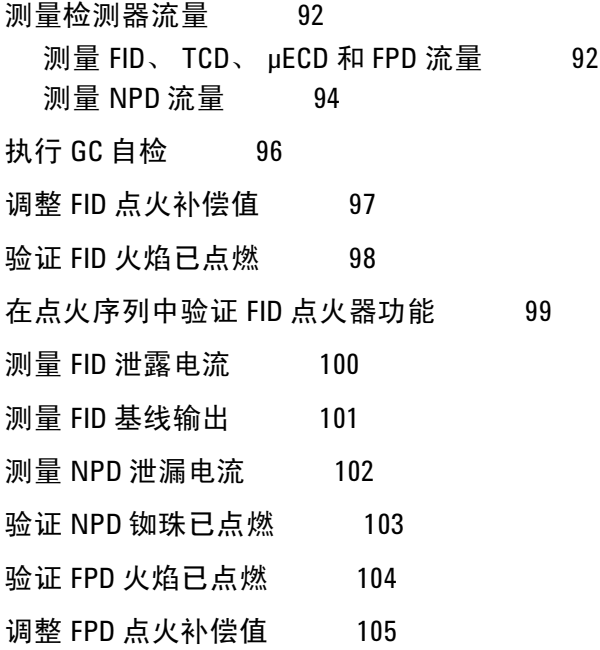

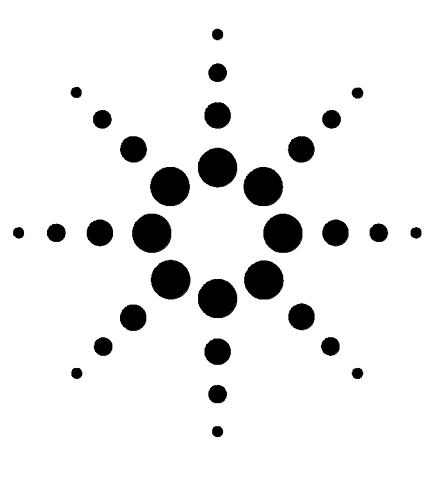

**Agilent 7890A** 气相色谱仪 故障排除

# <span id="page-6-0"></span>概念和常规任务

[概念](#page-7-0) 8

**1**

[需始终保持最新的可配置项目](#page-8-0) 9 [查看运行日志、维护日志和事件日志](#page-9-0) 10 电话联系 Agilent [寻求服务之前要获得的信息](#page-10-0) 11

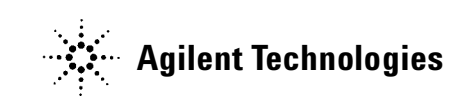

### <span id="page-7-0"></span>概念

对于您遇到的与 GC 硬件或色谱仪输出相关的错误、"GC 未准备 好"消息和其他常见问题,本手册提供了相关症状和需执行的相 应任务的列表。

每个部分介绍一个问题,并提供一个带有项目符号的可能原因列 表供您排除故障使用。这些列表并非旨在供新方法开发使用。在 假设这些方法工作正常运行的条件下进行故障排除。

此外,本手册还包括一些常见的故障排除任务,以及电话联系 Agilent 寻求服务之前所需的信息。

### <span id="page-7-1"></span>如何使用本手册排除故障

使用以下步骤作为排除故障的一般方法:

- **1** 观察问题的症状。
- **2** 使用目录或 **Search** (搜索)工具在本手册中查找这些症状。复 查症状的可能原因列表。
- **3** 检查每个可能的原因或执行测试来缩小可能的原因列表,直到 问题得以解决。

### <span id="page-7-2"></span>**[Status]** (状态)键

确保在使用此故障排除信息的同时使用 GC 键盘上的 **[Status]** (状 态)和 **[Info]** (信息)键。按这些键将显示与 GC 及其组件的状态 相关的其他有用信息。

## <span id="page-8-4"></span><span id="page-8-0"></span>需始终保持最新的可配置项目

GC 中的某些可配置项目必须始终保持最新。否则将导致灵敏度降 低、色谱仪错误,并可能出现安全隐患。

### <span id="page-8-1"></span>色谱柱配置

每次裁剪或更改色谱柱时需重新配置 GC。此外,还要验证数据系 统是否反映了正确的色谱柱类型、长度、 ID 和膜厚。 GC 依靠此 信息计算流量。更改色柱之后不更新 GC 配置会导致流量错误、 分流比变化或错误、保留时间变化和峰值移动。

#### <span id="page-8-2"></span>自动液体进样器配置

保持自动液体进样器 (ALS) 配置最新以确保运行正常。要保持最 新的 ALS 项目包括进样器位置、安装的进样针容积以及溶剂瓶和 废液瓶的使用。

### <span id="page-8-3"></span>气体配置

### **警告 使用氢气时始终要适当地配置 GC。氢气会迅速泄露,且过多** 氢气释放到空气中或 **GC** 柱箱中会造成安全隐患。

每次更改气体类型时都要重新配置 GC。如果将 GC 配置为实际所 探测的气体以外的气体,则会产生错误的流速。

### <span id="page-9-0"></span>查看运行日志、维护日志和事件日志

GC 维护内部事件日志,其中每个日志最多可有 250 个条目。使用 这些日志排除故障,尤其是显示屏上不再显示消息时。

要访问这些日志,请按 **[Logs]** (日志)切换到所需的日志。显示 屏将显示日志所包含的条目数量。可滚动浏览日志条目。

Run Log (运行日志) 对于每次运行,运行日志都会记录与计划 方法的偏差。开始每次运行时此日志会被覆盖。运行日志信息可 以用于实验室良好操作规范 (GLP) 标准, 还可以上传到 Agilent 数据系统。当运行日志包含条目时,**Run Log**(运行日志)LED 将 点亮。

**Maintenance Log** (维护日志) 每次达到、重置或更改 "早期 维护预警"限制时,维护日志便会包含一个条目。该日志记录诸 如计数器项目、计数器值、新计数器值以及是否重置了数器 (表 示更换了部件)等详细信息。维护日志已满时, GC 会从最旧的条 目开始覆盖条目。

**Event Log** (事件日志) 事件日志记录诸如关闭、警告、故障以 及在 GC 操作中发生的 GC 状态变化 (开始运行、停止运行等等) 等事件。事件日志已满时, GC 会从最旧的条目始覆盖条目。

# <span id="page-10-0"></span>电话联系 **Agilent** 寻求服务之前要获得的信息

电话联系 Agilent 寻求服务之前请收集以下信息:

- **•** 症状
- **•** 问题说明
- **•** 发生错误时所安装的硬件以及参数/配置 (样品、供气类型、 气流速率、所安装的检测器/进样口等等)
- **•** GC 显示屏上显示的所有消息
- **•** 已运行的所有故障排除测试的结果
- **•** 仪器详细信息。请获取下列信息:
	- **•** GC 序列号可以在位于 GC 右下角键盘下方的不干胶贴纸上 找到。
	- **•** GC 固件修订版 (按 **[Status]** (状态),然后按 **[Clear]** (清除))。
	- **•** GC 电源配置 (位于 GC 电源线左侧的后面板上的标签上)

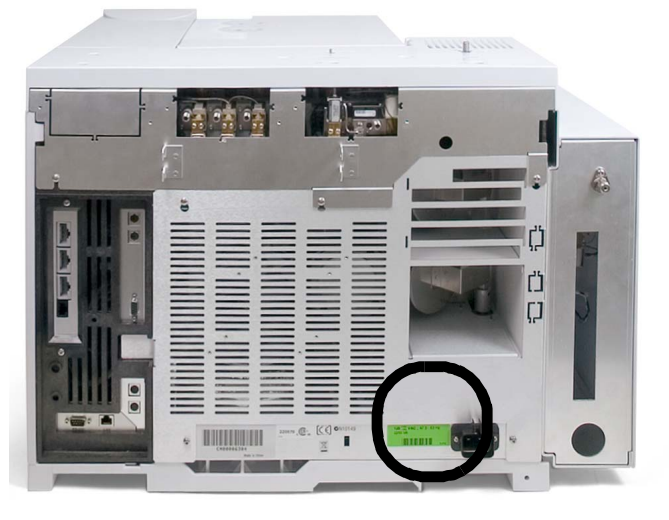

- **•** 柱箱配置 (快速或慢速加热)
- **•** 按 **[Status]** (状态)键显示先前的 **Error** (错误)、 **Not Ready** (未就绪)和 **Shutdown** (关闭)消息。

要获取服务 / 支持联系号码, 请访问 Agilent 网站, 网址是[:](http://www.agilent.com/chem) [www.agilent.com/chem](http://www.agilent.com/chem)。

#### 概念和常规任务

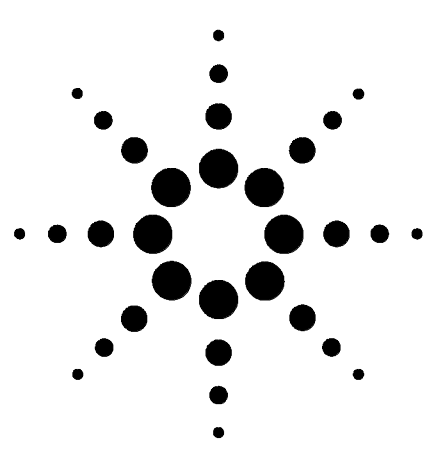

**Agilent 7890A** 气相色谱仪 故障排除

**2**

# <span id="page-12-0"></span>**ALS** 和检测器症状

[推杆错误](#page-13-0) 14 ALS [错误处理的样品瓶](#page-14-0) 15 [进样针针头在向进样口中注射的过程中发生弯曲](#page-15-0) 16 FID [没有点燃](#page-16-0) 17 FPD [没有点燃](#page-19-0) 20 NPD [调整补偿值过程失败](#page-20-0) 21

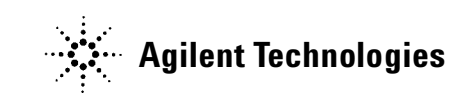

### **2 ALS** 和检测器症状

# <span id="page-13-0"></span>推杆错误

如果 ALS 报告前推杆或后推杆错误,请检查以下可能原因:

**•** 进样针推杆被粘住或未牢固地连接到推杆支架。

# <span id="page-14-0"></span>**ALS** 错误处理的样品瓶

有关详细信息,请参考进样器操作文档。

发现有错误处理的样品瓶时,请执行以下操作:

- **•** 检查卷边盖中是否有折痕或褶皱,尤其是样品瓶的颈部附近。
- **•** 使用 Agilent 推荐的样品瓶。
- **•** 检查样品标签 (如果适用)。
	- **•** 检查标签的尺寸是否正确。
	- **•** 确认标签不会干扰机械臂。
- **•** 检查样品盘样品瓶机架是否清洁且是否咬合到样品盘底部中。

# <span id="page-15-0"></span>进样针针头在向进样口中注射的过程中发生弯曲

### 警告 排除进样器的故障时,您的手需远离进样针针头。针头很锋 利,还可能包含危险化学制品。

有关详细信息,请参见 ALS 文档:

7683B [自动液体进样器安装、操作和维护](../../7683/InstOpMaint/manual.html)

7693A [自动液体进样器安装、操作和维护](../../7693/InstOpMaint/manual.html)

- **•** 检查 GC 隔垫螺母是否太紧。
- **•** 检查进样针是否正确安装到进样针支架中。
- **•** 检查针头支撑件和导向器是否清洁。去除任何残留物或隔垫沉 淀物。
- **•** 如果使用冷柱头进样口,请检查是否对进样针安装了正确的插 件。
- **•** 检查使用的进样针是否合适。进样针针管和针头的长度合起来 应该大约为 126.5 毫米。

## <span id="page-16-0"></span>**FID** 没有点燃

- **•** 确认点火补偿值小于等于 2.0 pA。
- **•** 检查在点火序列中 FID 点火器是否变得红热。(请参[见在点火](FID_VerifyIgnitorFunction.html) 序列中验证 FID [点火器功能](FID_VerifyIgnitorFunction.html)。)
- **•** 检查喷嘴是否堵塞或部分堵塞。
- **•** 检查 FID 流速。氢气与空气之间的比例对点火的影响很大。非 最佳的流量设置将影响火焰的点燃。(请参见[测量检测器流](DetectorFlow_Measuring.html) [量。](DetectorFlow_Measuring.html))
- **•** 如果火焰仍无法点燃,则表明系统中可能存在较严重的泄漏现 象。严重泄漏将导致测量的流速不同于实际流速,从而使点火 条件不理想。彻底检查整个系统的泄漏问题,特别是 FID 处的 色谱柱接头。
- **•** 检查色谱柱流速。
- **•** 检查 FID 色谱柱接头处是否泄漏。
- **•** 确认 FID 温度足以满足点火条件 (大于 150 °C)。

# <span id="page-17-0"></span>**FID** 点火器在点火序列过程中不发光

#### 警告 执行此任务时操作者身体应与 **FID** 排气管保持一定的安全距 离。如果使用氢气, **FID** 火焰将不可见。

- **1** 取下检测器顶盖。
- **2** 点燃 FID 火焰。
- **3** 通过 FID 排气管观察点火器塞。在点火序列中这个小孔应该变 红。

如果试验失败,请检查下面一些可能的原因:

- **•** 点火器可能出现故障;更换点火器。
- **•** 设置的检测器温度小于 150 °C。 Agilent 建议在大于等于 300 °C 以上运行 FID。
- **•** 点火器没有良好接地:
	- **•** 必须用螺丝将点火器牢固地拧到保险盒组件中。
	- **•** 固定收集极组件的三颗 T-20 梅花螺丝必需拧紧。
	- **•** 固定 FID 保险盒组件的黄铜滚花螺母必需拧紧。

如果这些部件被腐蚀或氧化,请对 FID 进行维护。

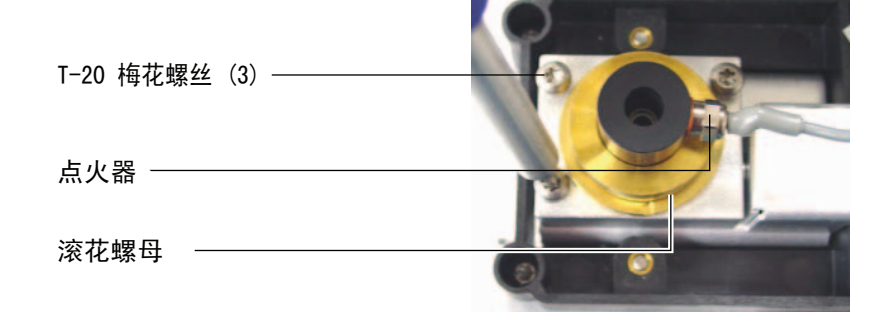

# <span id="page-18-0"></span>**FID** 收集极和点火器点火塞的腐蚀

Agilent 建议在维护 FID 的过程中检测收集极和点火器点火塞是否 已经腐蚀。

FID 燃烧过程会导致冷凝。与含氯溶剂或样品一起冷凝时,会导 致腐蚀并降低灵敏度。

要避免腐蚀,请将检测器温度保持在 300 °C 以上。

# <span id="page-19-0"></span>**FPD** 没有点燃

- **•** 检查 FPD 温度是否足以满足点火条件 (大于 150 °C)。
- **•** 检查 FPD 流速并确认它们与 FPD 中安装的过滤器类型相匹 配。
- **•** 测量实际的检测器流量。(请参见[测量检测器流量](DetectorFlow_Measuring.html)。)
- **•** 色谱柱在检测器中的[安装位置可能过高。](../Maint/FPD_attach_capillary_column_adapter_fpd.html)
- **•** 检查 FPD 点火器能否正常工作。(请参见验证 FID [火焰已点](FID_VerifyFlameLit.html) [燃。](FID_VerifyFlameLit.html))
- **•** 检查色谱柱和尾吹气流速。
- **•** 确保通风管中的冷凝物没有滴回到检测器中。弹性塑料通风管 必须从检测器连接到一个容器中(通风管不能下垂),以便完 全排出冷凝水。使通风管的开口端离开容器中的水面。
- **•** 检查 **Lit offset** (点火补偿值)。典型的 **Lit offset** (点火补偿值) 是 2.0。
- **•** 彻底检查整个系统的泄漏问题。(请参见[检查是否泄漏](TS_CheckingForLeaks.html)。)

# <span id="page-20-0"></span>**NPD** 调整补偿值过程失败

- **•** 检查喷嘴以了解其是否被阻塞。
- **•** 测量实际的检测器流量。(请参见[测量检测器流量](DetectorFlow_Measuring.html)。)
- **•** 检查铷珠的情况。如果需要应进行[更换。](../Maint/NPD_replace_npd_bead_assembly.html)
- **•** 验证流量设置是否正确。
- **•** 彻底检查整个系统有无泄漏,特别是检测器色谱柱拟合。(请 参见[检查是否泄漏。](TS_CheckingForLeaks.html))
- **•** 将平衡时间设定为 0.0。

### **ALS** 和检测器症状

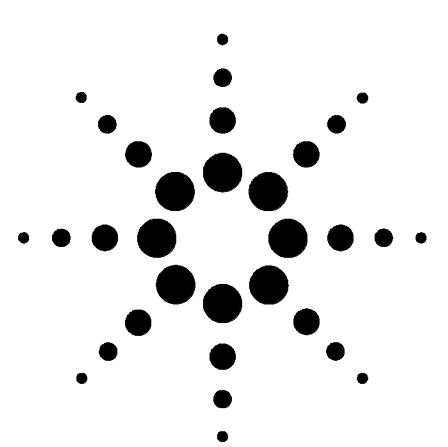

**Agilent 7890A** 气相色谱仪 故障排除

# <span id="page-22-0"></span>色谱图症状

**3**

[保留时间无法重复](#page-23-0) 24 [峰面积无法重复](#page-24-0) 25 [污染或残留](#page-25-0) 26 [泄漏超出预期](#page-26-0) 27 [不显示峰/无峰](#page-27-0) 28 [柱箱温度程序运行过程中基线上升](#page-28-0) 29 [峰分离度很差](#page-29-0) 30 [峰有拖尾](#page-30-0) 31 [峰沸点或分子量判别困难](#page-31-0) 32 进样口中样品分解 / 缺少峰 33 [前拖峰](#page-33-0) 34 [检测器噪音,包括波动,漂移和基线尖峰](#page-34-0) 35 [峰面积或峰高太低 \(低灵敏度\)](#page-37-0) 38 FID [火焰在运行过程中熄灭并尝试重新点燃](#page-38-0) 39 FID [基线输出大于](#page-39-0) 20 pA 40 FPD [火焰在运行过程中熄灭并尝试重新点燃](#page-40-0) 41 FPD [输出过高或过低](#page-41-0) 42 FPD [低峰面积](#page-42-0) 43 FPD [在半高处的峰宽度太大](#page-43-0) 44 FPD [基线输出太高,大于](#page-44-0) 20 pA 45 NPD [溶剂淬火](#page-45-0) 46 NPD [响应低](#page-46-0) 47 NPD [基线输出大于](#page-47-0) 8 百万 48 NPD [调整补偿值过程运行不正常](#page-48-0) 49 NPD [选择性低](#page-49-0) 50 对 TCD [发现负峰](#page-50-0) 51 TCD [基线已经抑制了正弦曲线噪音拖尾峰 \(振荡基线\)](#page-51-0) 52 TCD [峰在尾部有负向斜行线](#page-52-0) 53

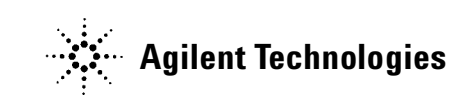

# <span id="page-23-0"></span>保留时间无法重复

- **•** 更换隔垫。
- 检查进样口、衬管 (如果适用) 和色谱柱连接中有无泄漏。 (请参[见 "检查是否泄漏"](#page-78-1)。)
- **•** 检查载气供给压力是否充足。传递到 GC 的压力必须至少比在 最终柱箱温度下所需的最大进样口压力大 40 kPa (10 psi)。
- **•** 重复运行已知标样来确认问题。
- **•** 确认您对于所注入的样品使用的是正确的衬管类型。(请参阅 [选择正确的进样口衬管。](../AdvUserGuide/SSLinerSelect.html))
- **•** 考虑这是否为第一次运行。(GC 是否已稳定?)
- **•** 如果使用 FID 或 NPD,而保留时间增加 (漂移),请检查喷嘴 有无污染。

## <span id="page-24-0"></span>峰面积无法重复

检查 ALS 进样针的运行情况。(请参见 7683B [自动液体进样器安](../../7683/InstOpMaint/manual.html) [装、操作和维护](../../7683/InstOpMaint/manual.html)手册和 7693A [自动液体进样器安装、操作和维护](../../7693/InstOpMaint/manual.html) 的"故障排除"部分。)

- **•** [更换进](../OpGuide/InstallSyringe7683BALS.html)样针。
- **•** 检查进样口、衬管 (如果适用)和色谱柱连接中有无泄漏。 (请参[见 "检查是否泄漏"](#page-78-1)。)
- **•** 检查样品瓶中的样品高度。
- **•** 重复运行已知标样来确认问题。
- **•** 考虑这是否为第一次运行。(GC 是否已稳定?)

### <span id="page-25-1"></span><span id="page-25-0"></span>污染或残留

如果您的输出中有污染或意外的峰,请执行以下操作:

#### 隔离来源

- **1** 使用来源纯净的新溶剂执行溶剂空白运行。如果污染消失,则 问题可能出在样品中,或者与溶剂有关。
- **2** 执行空白运行 (从进样器中去除进样针,并开始一次运行)。 如果污染消失,则问题出在进样针中。
- **3** 从检测器中去除色谱柱,并盖上检测器接头。再执行一次空白 运行。如果污染消失,则问题出在进样口或色谱柱中。如果污 染仍然存在,则问题出在检测器中。

### <span id="page-25-2"></span>检查可能原因 — 所有进样口和检测器组合

- **•** 检查隔垫类型和安装。
- **•** 执行完整的进样口[维护:](../Maint/manual.html)更换所有消耗部件并烘干进样口。
- **•** 执行色谱柱维护[:烘干污](../Maint/Condition_capillary_column.html)染物[,去除进](../Maint/ColumnsCutALoop.html)样口附近色谱柱被污染 的长度部分,并按需[倒转并烘干色](../Maint/ColumnsReverseBakeout.html)谱柱。
- **•** 检查有无来自上一次运行的样品残留。进行多次无进样的空白 运行,并查看意外峰是否消失或变小。
- **•** 检查隔垫吹扫流量。如果流量太低,则隔垫可能聚集了污染物 或冷凝物可能阻塞在吹扫气路中。
- **•** 检查所有气体捕集阱指示灯和日期。
- **•** 验证气体[纯度。](../SitePrepChklst/manual.html)检查供给管线和接头有无污染。
- **•** 如果怀疑进样口、色谱柱或检测器中有污染,请执[行烘干](../Maint/manual.html)过程。
- **•** 确认柱箱程序温度和时间是否足以注入样品。
- **•** 检查 ALS 清洗瓶中的溶剂高度。
- **•** 如果需要,请[更换](../OpGuide/InstallSyringe7683BALS.html) ALS 进样针。
- **•** 检查进样量。
- **•** 安装 Agilent 色谱柱反洗系统。

# <span id="page-26-0"></span>泄漏超出预期

- **•** 检查每个已配置色谱柱的尺寸与实际色谱柱的尺寸。(请参见 ["需始终保持最新的可配置项目"。](#page-8-4))
- **•** 检查自动进样器的进样量。
- **•** 检查样品瓶盖。
- **•** 检查已配置的进样针容积。某些进样针容积指定为容量的一 半。如果最大进样针容积标为针管的半高,而非针管的顶端, 请在配置进样针容积时输入两倍标记容积。

### <span id="page-27-0"></span>不显示峰/无峰

- **•** 如果使用自动进样器:
	- **•** 确保样品瓶中有样品。
	- **•** 确认已为进样针推杆固定 ALS 推杆支架。
	- **•** 检查进样针是否[安装正确](../OpGuide/InstallSyringe7683BALS.html)并可以抽出样品。
	- **•** 确认转盘/样品盘正确装入,且进样不是来自无序的样品瓶。
	- **•** 查看进样针是否已吸入样品。
- **•** 确认将正在使用的检测器分配给信号。
- **•** 检查色谱柱安装是否正确。
- **•** 确保色谱柱未被堵塞。(请参见 ["测量色谱柱流量"](#page-85-2)。)执行 色谱柱[维护。](../Maint/manual.html)
- **•** 检查是否泄漏。(请参见 ["检查是否泄漏"。](#page-78-1))
- **•** 检查流量设置,然后测量实际检测器流量。(请参见 ["测量检](#page-91-2) [测器流量"](#page-91-2)。)

如果问题出在检测器,请参[阅表](#page-27-1) 1。

<span id="page-27-1"></span>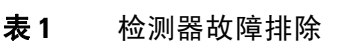

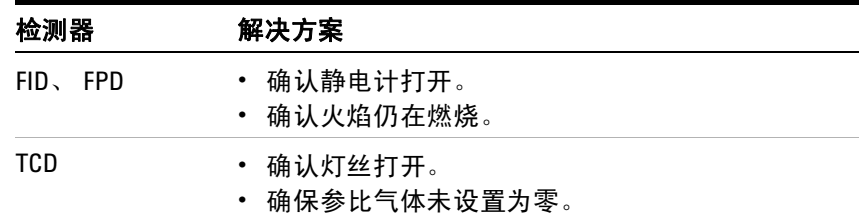

# <span id="page-28-0"></span>柱箱温度程序运行过程中基线上升

- **•** 检查色谱柱看是否存在渗漏。
- **•** 检查载气供给中是否有泄漏/氧气。
- **•** 检查气体供应氧气捕集阱指示灯或日期。
- **•** 进行溶剂空白运行以计算无样品的基线值。
- **•** 进行 "无进样"空白运行 (从进样器取下进样针并开始运行) 以计算无溶剂的基线值。
- **•** 检查有无污染。(请参见[污染或残留](#page-25-0)。)
- **•** 考虑色谱柱膜厚度对渗漏的影响。
- **•** 检查色谱柱接头处是否泄漏。(请参见 ["检查是否泄漏"。](#page-78-1))
- **•** 准备并使用色谱柱补偿轮廓图。

# <span id="page-29-0"></span>峰分离度很差

- **•** 将色谱柱流量设置为最优线速度。
- **•** 安装和使用进样口中脱活的消耗部件 (例如衬管)。
- **•** 执行色谱柱维护[:烘干污](../Maint/Condition_capillary_column.html)染物[,去除进](../Maint/ColumnsCutALoop.html)样口附近色谱柱被污染 的长度部分,并按需[倒转并烘干色](../Maint/ColumnsReverseBakeout.html)谱柱。
- **•** 检查两端处的色谱柱[安装。](../Maint/manual.html)
- **•** 选择分辨率更高的色谱柱。

### <span id="page-30-0"></span>峰有拖尾

下面的图中显示了有拖尾的峰的示例。排除有拖尾的峰故障时, 请考虑:

- **•** 哪些峰有拖尾?
- **•** 拖尾的峰是个别化合物还是所有化合物,以及是否有趋势 (如 早期洗脱或晚期洗脱)?

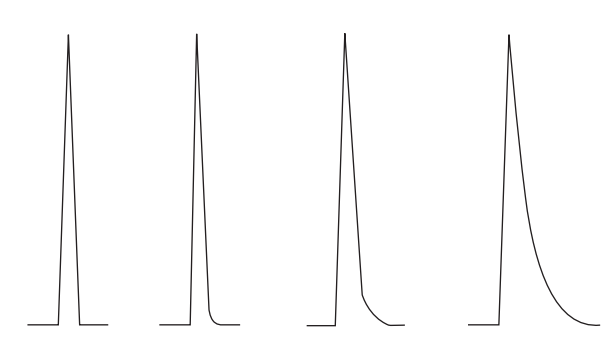

- **•** 检查色谱柱是否严重污染。
- **•** 考虑色谱柱固定相 (当前的色谱柱)。
- **•** 确认正确切割和安装了色谱柱。
- **•** 考虑正在使用的转换器、衬管和进样口密封垫的类型。这些中 的一个或所有可能被污染或激活。
- **•** 检查转换器 (如果安装)和衬管是否有坚硬的粒子。
- **•** 对于毛细管不分流进样,请考虑溶剂与色谱柱之间的兼容性。
- **•** 确认进样技术足以满足要求。
- **•** 确认进样口温度。
- **•** 检查系统中有无无效体积。检查两端处的色谱柱是[否安装](../Maint/manual.html)正确。
- **•** 检查冷却点的任何传输线。

#### <span id="page-30-1"></span>**NPD**

对于 NPD, 请执行以下步骤:

- **•** 确认对正在运行的样品使用的铷珠正确。如果要分析磷,请安 装黑色铷珠。分析磷时,使用白色铷珠可能导致峰有拖尾。
- **•** 确认安装了正确的[喷嘴。](../Maint/NPDSelectingAJet.html)使用扩展喷嘴。
- **•** [更换陶](../Maint/NPD_clean_npd_collector_ceramic_insulators.html)瓷绝热体。

### <span id="page-31-0"></span>峰沸点或分子量判别困难

如果在峰沸点或分子量判别 (进样口判别)中遇到困难,请执行 以下步骤:

- **•** 检查进样口有无污染。如果必要,清理并更换衬管。更换所有 进样口消耗部件。请参见[维护手册。](../Maint/manual.html)
- **•** 调整进样口温度。
- **•** 运行标准与已知方法来确定预期的性能。

### <span id="page-31-1"></span>对于任何以分流模式与任何检测器一起运行的进样口

- **•** 检查衬管类型。
- **•** 提高进样口温度,并确认安装了装有保温材料的隔热杯。
- **•** 检查色谱柱切口并安装到进样口。请参见 [SS](../Maint/SS_attach_capillary_column_ss_inlet.html)、 [MMI](../Maint/MMI_attach_capillary_column_mmi_inlet.html)、 [PTV](../Maint/PTV_attach_capillary_column_ptv_inlet.html) 和 [VI](../Maint/VI_attach_capillary_column_vi.html) 的主题。

### <span id="page-31-2"></span>对于任何以非分流模式与任何检测器一起运行的进样口

- **•** 检查进样口是否存在泄漏。(请参见 ["检查是否泄漏"](#page-78-1)。)
- **•** 检查衬管类型。
- **•** 确认柱箱的起始温度小于溶剂沸点。
- **•** 检查色谱柱切口并安装到进样口。请参见 [SS](../Maint/SS_attach_capillary_column_ss_inlet.html)、 [MMI](../Maint/MMI_attach_capillary_column_mmi_inlet.html)、 [PTV](../Maint/PTV_attach_capillary_column_ptv_inlet.html) 和 [VI](../Maint/VI_attach_capillary_column_vi.html) 的主题。
- **•** 检查溶剂的蒸汽量是否不超过衬管容积。
- **•** 检查吹扫延迟时间是否适当。

### <span id="page-32-0"></span>进样口中样品分解/缺少峰

- **•** 降低进样口温度。
- **•** 检查载气中是否有空气或水;确认气体纯度以及捕集阱的功能。
- **•** 确认衬管适于正在运行的样品。
- **•** 执行完整的进样口[维护:](../Maint/manual.html)更换所有消耗部件并烘干进样口。
- **•** 安装脱活的衬管 (SS、 PP、 MMI 和 PTV 进样口)。
- **•** 检查隔垫、衬管和色谱柱接头处是否泄漏。(请参见 ["检查是](#page-78-1) [否泄漏"](#page-78-1)。)
- **•** 安装 Agilent 直接连接衬管。
- **•** 使用脉冲压力法向色谱柱进行较快的样品传输。
- **•** 烘干进样口。请参见以下部分:
	- **•** [烘烤去除来自分流/不分流进样口的污染物](../Maint/SSBakeout.html)
	- **•** [烘烤去除来自多模式进样口的污染物](../Maint/MMIBakeout.html)
	- **•** [烘干吹扫填充进样口中的污染物](../Maint/PPBakeout.html)
	- **•** 烘烤去除来自 COC [进样口的污染物](../Maint/COCBakeout.html)
	- **•** 烘烤去除来自 PTV [进样口的污染物](../Maint/PTVBakeout.html)
	- **•** 烘烤去除来自 VI [进样口的污染物](../Maint/VIBakeout.html)

<span id="page-33-0"></span>前拖峰

下面的图显示三种类型峰的示例:对称、前拖峰和过载。

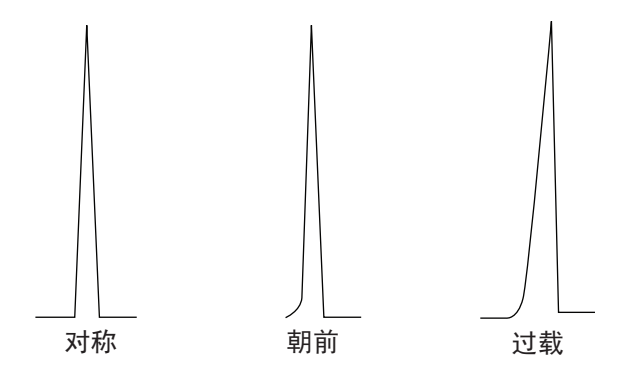

如果产生前拖峰或过载,请尝试以下操作:

- **•** 确认进样量足够。
- **•** 确保色谱柱[安装正](../Maint/manual.html)确。
- **•** 确认使用合适的进样技术。
- **•** 如果使用毛细管不分流进样,请考虑注射溶剂中的化合物可溶 解性。
	- **•** 更改溶剂。
	- **•** 使用保留间距。
- **•** 检查样品溶剂的纯度。

### <span id="page-34-0"></span>检测器噪音,包括波动,漂移和基线尖峰

噪音应该在 "正常"运行条件 (连接了色谱柱并打开了载气)下 测量。噪音通常具有高频分量(最初在电子学中使用)和称为漂 移的低频分量。

波动是在方向上的随机,但频率比短期电子噪音低。长期噪音 (漂移)是信号在一段时期内与波动和电子噪音相比较长的单调变 化 (见下)。"短""长"这样的词是相对于色谱峰的宽度而言 的。

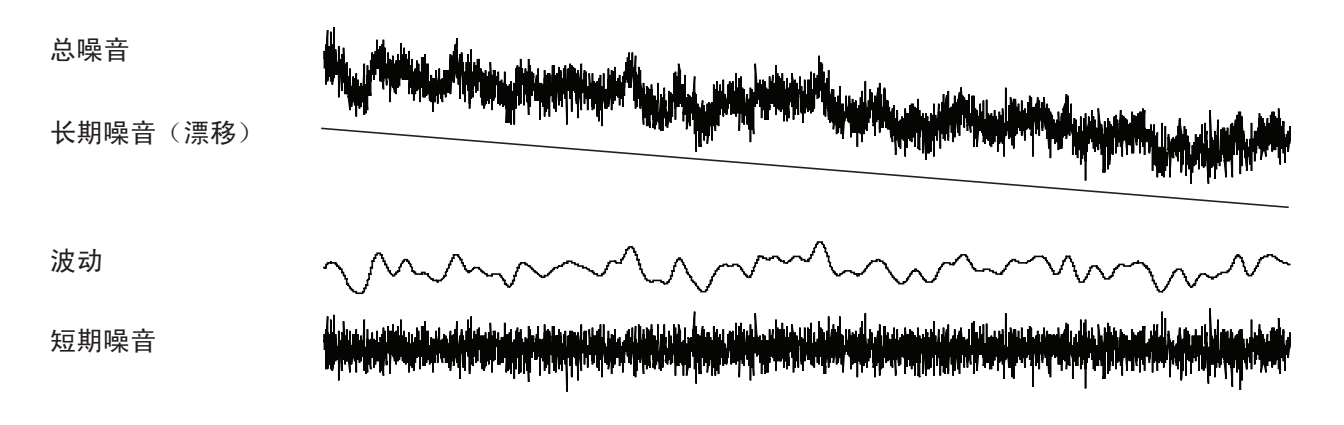

### <span id="page-34-1"></span>基线噪音

基线噪音或较高检测器输出可以表明泄漏、污染或电气问题。某 些噪音对于任何检测器都是不可避免的,但高衰减可以将其屏蔽。 由于噪音限制了有的检测器灵敏度,因此应该尽量将其减小。

- **•** 对于所有检测器,检查色谱柱接头处是否泄漏。(请参见 ["检](#page-78-1) [查是否泄漏"](#page-78-1)。)
- **•** 对于 FID,请参阅测量 NPD [泄漏电流](#page-101-1)。
- **•** 对于 TCD,确认数据在小于等于 5 Hz 处收集。

如果在以前整齐的基线上突然出现噪音,请执行以下操作:

- **•** 考虑最近对系统所做的更改。
- **•** 烘干进样口。请参见以下部分:
	- **•** [烘烤去除来自分流/不分流进样口的污染物](../Maint/SSBakeout.html)
	- **•** 烘烤去除来自 MMI [进样口的污染物](../Maint/MMIBakeout.html)
	- **•** [烘干吹扫填充进样口中的污染物](../Maint/PPBakeout.html)
	- **•** 烘烤去除来自 COC [进样口的污染物](../Maint/COCBakeout.html)
	- **•** 烘烤去除来自 PTV [进样口的污染物](../Maint/PTVBakeout.html)
	- **•** 烘烤去除来自 VI [进样口的污染物](../Maint/VIBakeout.html)
- **•** 确认载气和检测器气体的[纯度。](../SitePrepChklst/manual.html)
- **•** 确认最近维护之后的重新装配正确。
- **•** 检查检测器有无污染。

如果噪音逐渐增加到无法接受的水平,请检查以下可能的原因:

- **•** 检查检测器有无污染。
- **•** 检查色谱柱和进样口有无污染。
- **•** 检查 FID 或 NPD 喷嘴有无污染。
- 确认 FPD 光电倍增管 (PMT) 安装正确。如果安装不正确, 则 会漏光,并最终将导致噪音。

有助于产生噪音的其他因素:

- **•** 色谱柱向检测器中安装得过高。
- **•** 柱箱温度超出色谱柱的最大建议温度。

#### <span id="page-35-0"></span>基线波动

流量或温度设置变化时,可能产生基线波动。如果系统在其开始 运行之前无法在新条件下稳定,则预期将有某些基线变化。

如果遇到基线波动,请检查有无泄漏,尤其是在隔垫处和色谱柱 处。(请参见 ["检查是否泄漏"。](#page-78-1))基线漂移最常见于温度程序过 程中。要修正基线漂移,请执行以下步骤:

- **•** 确认使用色谱柱补偿且轮廓图为最新。(为补偿渗漏。)
- **•** 确认色谱柱已老化。
- **•** 在运行温度下检查色谱柱渗漏。
- **•** 检查分配给数据系统中色谱柱的信号模式。

<span id="page-35-1"></span>基线尖峰

在基线输出中有两种类型的尖峰:循环和随机。

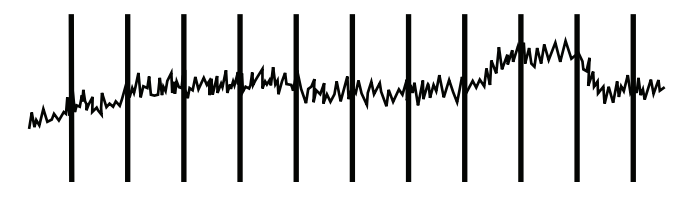

#### <span id="page-35-2"></span>图 **1** 循环尖峰

循环尖峰可以由以下因素导致:

- **•** 电动马达
- **•** 建筑供暖/制冷系统
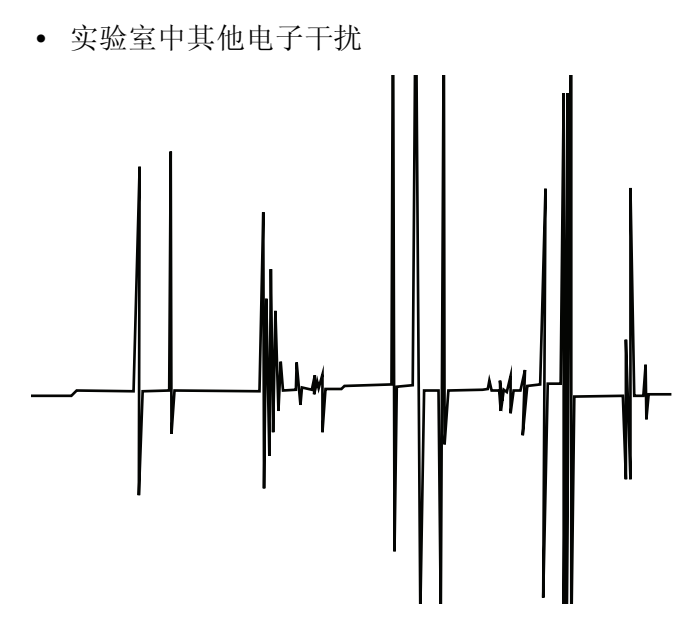

#### 图 2 随机尖峰

尖峰是单独的基线干扰,通常显示为突然(且巨大)的上升运动。 如果伴有噪音,则首先解决噪音问题,因为尖峰可能同时出现。

- **•** 检查有无受污染的检测器。
- **•** 对于填充柱,检查填充柱出口是否正确地以玻璃纤维密封。
- **•** 检查填充柱安装。
- **•** 检查喷嘴是否正确。

### 峰面积或峰高太低 (低灵敏度)

- **•** 如果正在以分流模式使用进样口,请检查分流比。
- **•** 检查是否泄漏。(请参见 ["检查是否泄漏"。](#page-78-0))
- **•** 检查进样口有无污染。(请参见 ["污染或残留"](#page-25-0)。)
- **•** 检查每个色谱柱,并确认其每端都切割和安装正确。
- **•** 确认色谱柱类型正确。
- **•** 执行色谱柱维护[:烘干污](../Maint/Condition_capillary_column.html)染物[,去除进](../Maint/ColumnsCutALoop.html)样口附近色谱柱被污染 的长度部分,并按需[倒转并烘干色](../Maint/ColumnsReverseBakeout.html)谱柱。
- **•** 确认衬管类型适于样品。
- **•** 确认检测器流量设置正确。
- **•** 检查供应气体[纯度。](../SitePrepChklst/manual.html)
- **•** 检查所有捕集阱指示灯和日期。
- **•** 确认方法参数正确。
- **•** 检查样品稳定性。
- **•** 检查已配置的进样针容积。某些进样针容积指定为容量的一 半。如果最大进样针容积标为针管的半高,而非针管的顶端, 请在配置进样针容积时输入两倍标记容积。

如果使用 FID:

- **•** 确认安装了正确的[喷嘴。](../Maint/FID_Select_jet.html)
- **•** 检查喷嘴是否污染。

如果使用 µECD:

- **•** 更换熔融石英锯齿式混合衬管。
- **•** 更换并重新安装色谱柱。
- **•** [清理尾](../Maint/uECDReplaceCapColAdapterLiner.html)吹气转换器。

如果使用 NPD:

- **•** 检查检测器有无污染。
- **•** 更换陶瓷绝热体。
- **•** 更换铷珠。

如果使用 FPD:

- **•** 验证[色谱柱安装正确。](../Maint/FPD_attach_capillary_column_fpd.html)
- **•** 检查是否安装了正确的过滤器,及其是否干净。
- **•** 检查流速。
- **•** 检查尾吹气类型。

### **FID** 火焰在运行过程中熄灭并尝试重新点燃

以下是一个示例色谱图,显示在大型溶剂峰处发生的熄火。

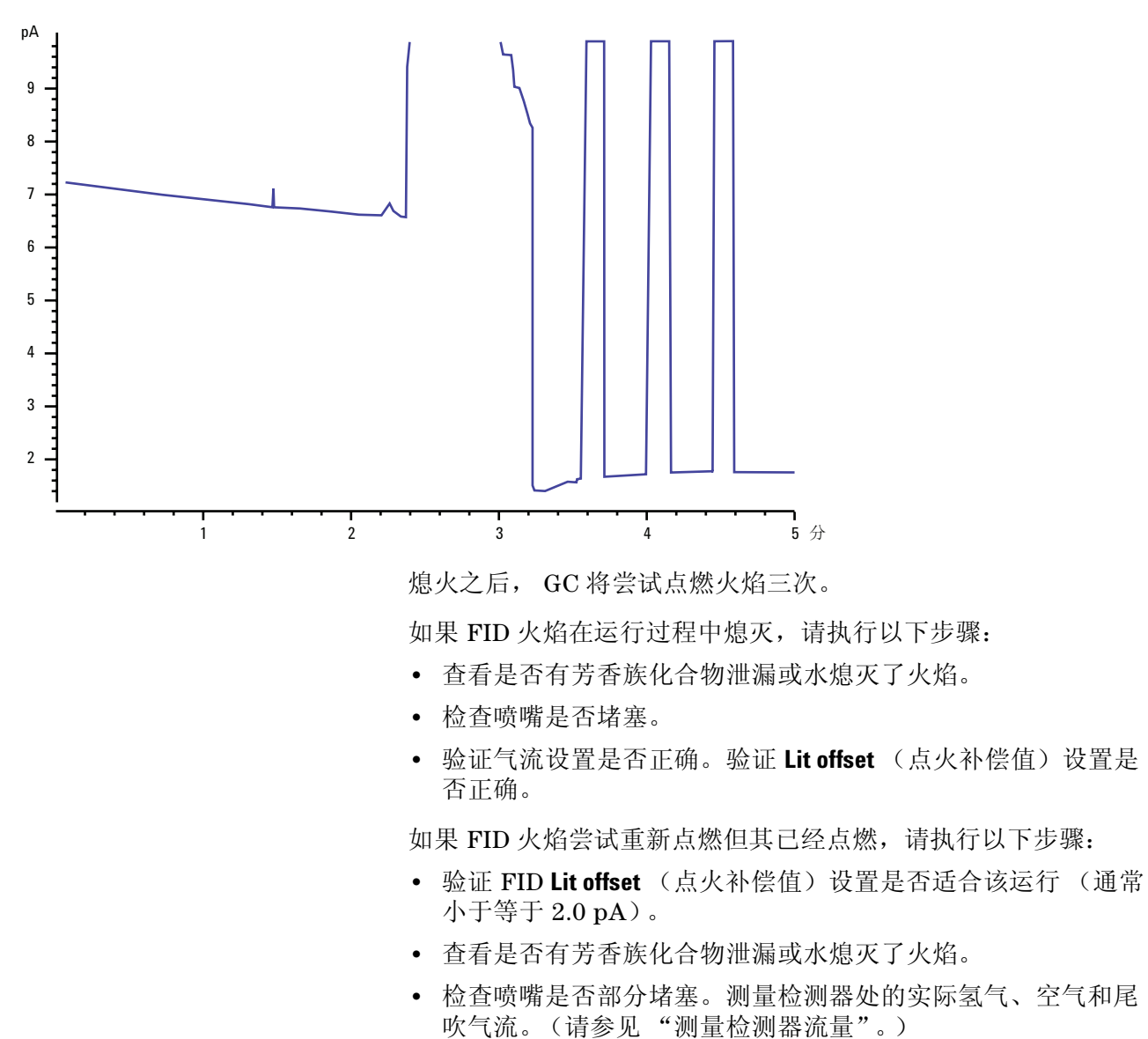

**•** 检查检测器色谱柱接头处是否泄漏。(请参见 ["检查是否泄漏"。](#page-78-0))

## **FID** 基线输出大于 **20 pA**

- **•** 确认载气和检测器气体供给的纯度。
- **•** 检查色谱柱是否有渗漏。
- **•** 检查气体供气捕集阱指示灯/日期,并确保捕集阱可用。
- **•** 确认最近维护之后正确地重新装配了检测器。
- **•** 检查检测器有无污染。
- **•** 检查 FID 泄漏电流是否小于 2.0 pA。(请参[见 "测量](#page-99-0) FID 泄 [露电流"](#page-99-0)。)

### **FPD** 火焰在运行过程中熄灭并尝试重新点燃

如果火焰在运行过程中熄灭,请执行以下步骤:

- **•** 检查 GC 系统有无泄漏,尤其是检测器色谱柱接头处。(请参 见"检查是否泄漏"。)
- **•** 验证检测器温度是否设置为大于等于 200 °C。
- **•** 确保通风管中的冷凝物没有滴回到检测器中。弹性塑料通风管 必须从检测器连接到一个容器中 (通风管不能下垂),以便完 全排出冷凝水。使通风管开口端离开容器中的水面。

如果 FPD 火焰熄灭然后重新点燃,请执行以下步骤:

- 验证 Lit offset (点火补偿值)设置是否低于正常基线。
- **•** 检查是否泄漏。(请参见 ["检查是否泄漏"。](#page-78-0))
- **•** 检查流量设置,然后测量实际检测器流量。(请参见 ["测量检](#page-91-0) [测器流量"](#page-91-0)。)

## **FPD** 输出过高或过低

- **•** 确认正在使用正确的过滤器。请勿对硫优化气流使用磷滤光片 或对磷优化气流使用硫过滤器。
- **•** 以安装在检测器中的方式检查色谱柱的位置。
- **•** 检查气体[纯度。](../SitePrepChklst/manual.html)

### **FPD** 低峰面积

- **•** 检查流量设置,然后测量实际检测器流量。(请参见 ["测量检](#page-91-0) [测器流量"](#page-91-0)。)
- **•** 执行完整的进样口[维护:](../Maint/manual.html)更换所有消耗部件并烘干进样口。
- **•** 执行色谱柱维护[:烘干污](../Maint/Condition_capillary_column.html)染物[,去除进](../Maint/ColumnsCutALoop.html)样口附近色谱柱被污染 的长度部分,并按需[倒转并烘干色](../Maint/ColumnsReverseBakeout.html)谱柱。
- **•** 确认色谱柱安装正确。
- **•** 考虑过滤器类型 (硫或磷)。
- **•** 检查系统是否泄漏。(请参见 ["检查是否泄漏"](#page-78-0)。)
- **•** 确认方法设置合适。
- **•** 检查流速。
- **•** 检查尾吹气类型。

### **FPD** 在半高处的峰宽度太大

如果 FPD 在峰高一半处产生异常宽的峰,请执行以下步骤:

- **•** 检查实际进样量,如果必要可以减少。
- **•** 确认衬管不与样品发生作用。

### **FPD** 基线输出太高,大于 **20 pA**

- **•** 检查供应气体[纯度。](../SitePrepChklst/manual.html)
- **•** 检查所有捕集阱指示灯和日期。
- **•** 检查检测器有无污染。
- **•** 检查光电倍增管 (PMT) 处是否有轻度泄漏;如果 PMT 太松则 将其固定好。
- **•** 执行完整的进样口[维护:](../Maint/manual.html)更换所有消耗部件并烘干进样口。
- **•** 执行色谱柱维护:按需[烘干污](../Maint/Condition_capillary_column.html)染物。

### **NPD** 溶剂淬火

如果在溶剂峰之后基线不恢复,请尝试以下操作:

- **•** 在溶剂峰周围关闭/打开氢气。
- **•** 使用氮气作为尾吹气。
- **•** 将总色谱柱气流和尾吹气设置为小于 10 mL/min。
- **•** 增加空气流量 10 mL/min。
- **•** 将检测器温度提高到 325 °C。
- **•** 实施 Agilent Dean 的切换溶剂放空解决方案。

### **NPD** 响应低

- **•** 执行完整的进样口[维护:](../Maint/manual.html)更换所有消耗部件并烘干进样口。
- **•** 执行色谱柱维护:按需[烘干污](../Maint/Condition_capillary_column.html)染物。
- **•** 高浓度的溶剂已使氢气/空气等离子体消失。提高铷珠电压。
- **•** 测量检测器上的实际气流。(请参见 ["测量检测器流量"。](#page-91-0))
- **•** 检查喷嘴是否部分堵塞。
- **•** 确认铷珠激活。彻底查看检测器盖上的排气孔,了解铷珠是否 发出橙色光[。更换绝](../Maint/NPD_clean_npd_collector_ceramic_insulators.html)热体/收集极。

**3** 色谱图症状

### **NPD** 基线输出大于 **8** 百万

**•** 收集极缩短到检测器外壳。拆卸收集极和绝热体并重新安装。

### **NPD** 调整补偿值过程运行不正常

- **•** 检查喷嘴以了解其是否被阻塞。
- **•** 测量实际的检测器流量。(请参见[测量检测器流量](DetectorFlow_Measuring.html)。)
- **•** 检查铷珠的情况。如果需要应进行[更换。](../Maint/NPD_replace_npd_bead_assembly.html)
- **•** 验证流量设置是否正确。
- **•** 彻底检查整个系统有无泄漏,特别是检测器色谱柱拟合。(请 参见[检查是否泄漏。](TS_CheckingForLeaks.html))
- **•** 将平衡时间设定为 0.0。

### **NPD** 选择性低

- **•** 确认氢气流量正确 (小于等于 3 mL/min)。
- **•** 查看铷珠,它可能有缺陷或损坏。
- **•** 验证铷珠电压是否正确。
- **•** [更换收](../Maint/NPD_clean_npd_collector_ceramic_insulators.html)集极和绝热体。

### 对 **TCD** 发现负峰

- **•** 确认使用正确的气体类型。
- **•** 检查系统中有无泄漏,尤其是检测器色谱柱接头处。(请参见 "[检查是否泄漏"](#page-78-0)。)
- **•** 考虑对于被分析物的灵敏度。
- **•** 检查流量设置,然后测量实际检测器流量。(请参见 "[测量检](#page-91-0) [测器流量"](#page-91-0)。)

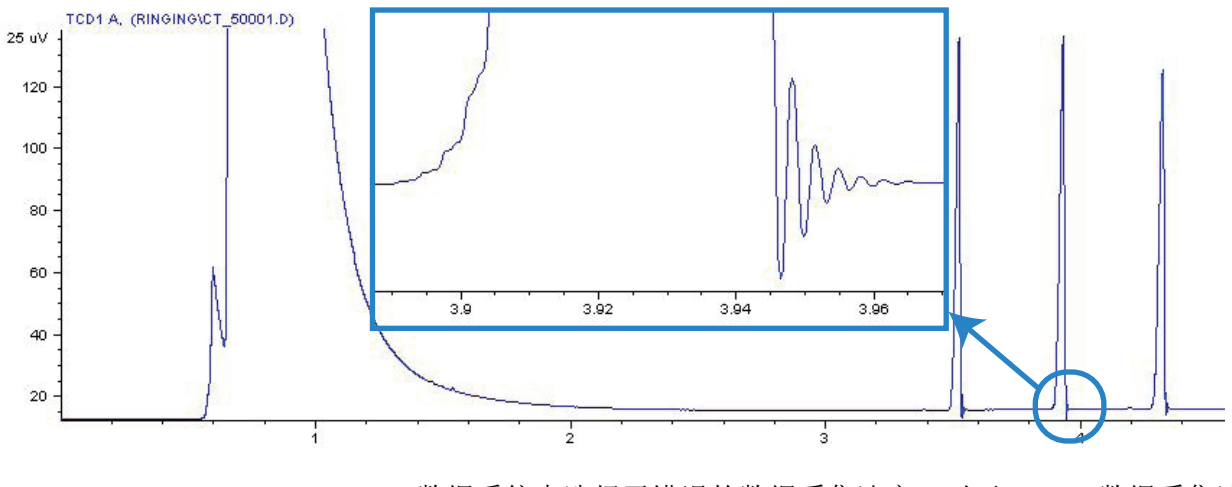

**TCD** 基线已经抑制了正弦曲线噪音拖尾峰 (振荡基线)

数据系统中选择了错误的数据采集速率。对于 TCD,数据采集速 率应该为小于等于 5 Hz。

### **TCD** 峰在尾部有负向斜行线

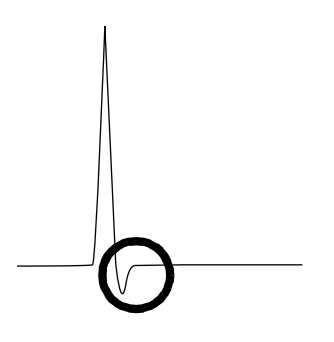

- **•** 检查检测器色谱柱转换器接头处是否泄漏。(请参见 "[检查是](#page-78-0) [否泄漏"](#page-78-0)。)
- **•** 将检测器升级为耐用阻丝。

#### 色谱图症状

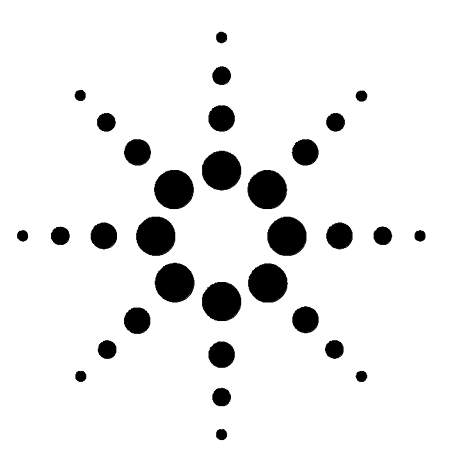

**Agilent 7890A** 气相色谱仪 故障排除

**4**

# **GC** 未就绪症状

GC [从未变成就绪状态](#page-55-0) 56 [流量从未变成就绪状态](#page-56-0)柱箱温度从未冷却 / 冷却得非常缓慢 58 [柱箱从未加热](#page-58-0) 59 [温度从未变成就绪状态](#page-59-0)[无法设定流量或压力](#page-60-0)[气体没有达到设定的压力或流量值](#page-61-0)[气体超出了压力或流量设定值](#page-62-0)[进样口压力或流量存在波动](#page-63-0)[无法将压力维持在与分流进样口上的设定值同样低的水平上](#page-64-0)[测量出的色谱柱流量不等于显示的流量](#page-65-0)FID [没有点燃](#page-66-0) 67 在进样序列中 FID [点火器没有变得红热](#page-67-0)NPD [调整补偿值过程失败](#page-68-0)FPD [没有点燃](#page-69-0) 70

本节包括一些故障和症状,这些故障和症状将在 GC 打开但不能 执行分析时发生。这种情况将由 "未就绪"警告、故障消息或其 他症状指出。

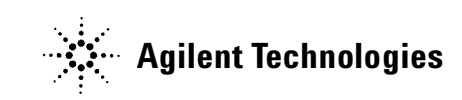

### <span id="page-55-0"></span>**GC** 从未变成就绪状态

通常当流量和温度达到设定值后 GC 便处于就绪状态。如果在很 长一段时间后 GC 仍未处于就绪状态,请执行下列操作:

- **•** 按 **[Status]** (状态)或某个组件键 (例如 **[Front inlet]** (前进样 口)),以查看哪些设定值或条件尚未就绪。
- **•** 检查进样器的问题。
- **•** 检查数据系统的问题。
- **•** 如果在不分流或载气节省模式下执行手动进样,您可能需要按 **[Prep Run]** (预运行)以准备进样的进样口。例如执行下列操作:
	- **•** 在进行不分流进样之前切换进样口吹扫阀
	- **•** 准备脉冲进样
	- **•** 关闭载气节省。

有关 **[Prep Run**] (预运行)的更多信息,请参阅 《[Agilent](../AdvUserGuide/manual.html)  7890A GC [高级用户指南》。](../AdvUserGuide/manual.html)

## <span id="page-56-0"></span>流量从未变成就绪状态

如果气体流量从未变成就绪状态,请检查下列内容:

- **•** 检查载气供给是否达到[足够的输送压力。](../SitePrepChklst/manual.html)
- **•** 检查配置的载气类型。配置的载气类型必须与用管道连接至 GC 的实际载气类型相匹配。
- **•** 检查载气输送管道和 GC 中是否存在泄漏问题。(请参见 ["检](#page-78-0) [查是否泄漏"](#page-78-0)。)

### <span id="page-57-0"></span>柱箱温度从未冷却/冷却得非常缓慢

如果柱箱没有冷却或冷却得非常缓慢,请执行下列操作:

#### 警告 来自 GC 背面的废气的温度非常高。使手部和脸部远离排气 口。

- **•** 检查柱箱挡板操作。
	- **1** 将柱箱温度降低至少 20 度。
	- **2** 确认 GC 背面的柱箱挡板是开启的。注意听风扇是否在运 转。下图显示了两个柱箱挡板的位置。

如果不能顺畅地操作挡板,请与 Agilent 联系进行维修。

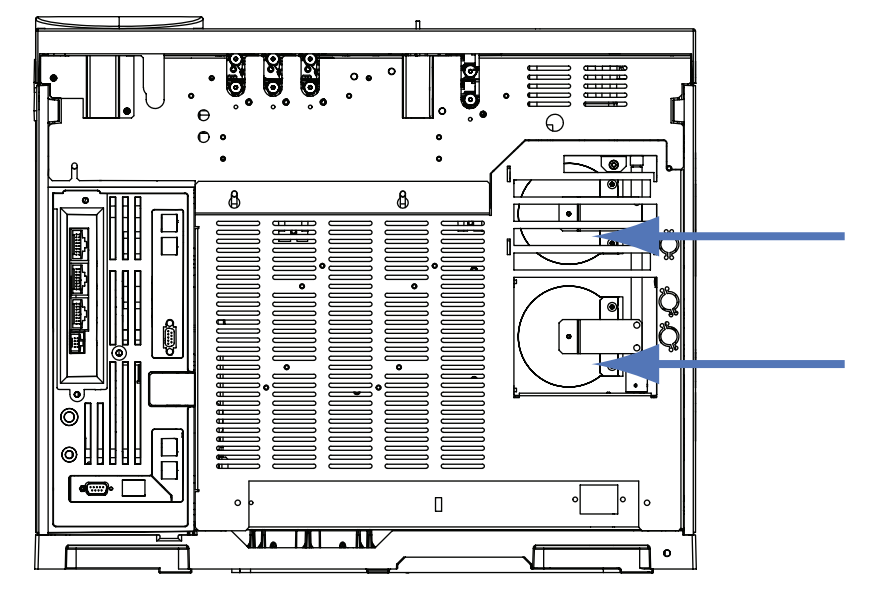

如果使用低温冷却,请执行下列操作:

- **•** 检查是否有足够的冷却剂。
- **•** 检查是否已超出了操作限定值。

### <span id="page-58-0"></span>柱箱从未加热

**•** 按 **[Status]** (状态)检查错误以便报告给 Agilent。

#### 警告 来自 GC 背面的废气的温度非常高。使手部和脸部远离排气 口。

- 关闭 GC 的电源, 然后重新打开。
- **•** 检查柱箱挡板操作。
	- **1** 将柱箱温度升高至少 20 度。
	- **2** 确认 GC 背面的柱箱挡板是关闭的。下图显示了两个柱箱挡 板的位置。

如果挡板卡在打开的位置,或者挡板关闭但柱箱仍没有加热, 请联系 Agilent。

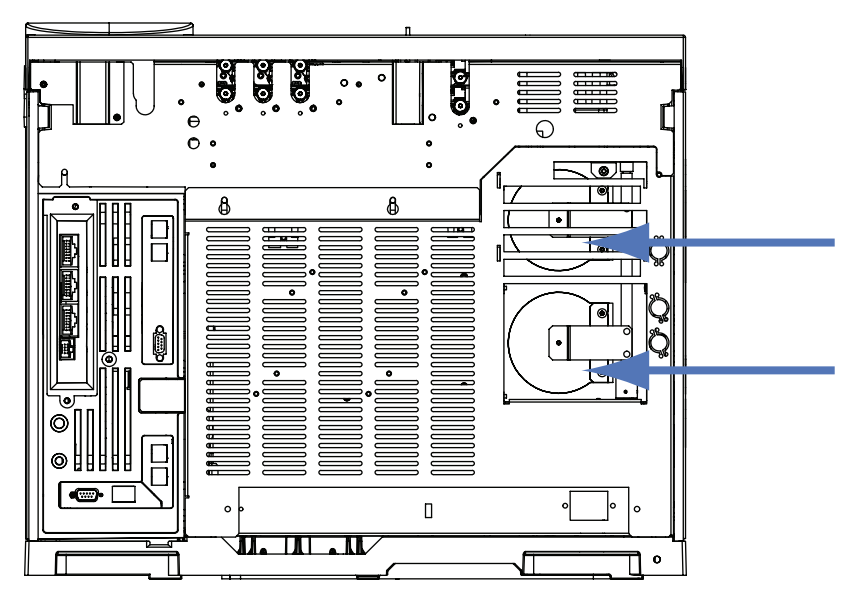

### <span id="page-59-0"></span>温度从未变成就绪状态

要确定处于就绪状态,温度必须在 30 秒内处于设定值 ± 1 °C。 如果温度从未变成就绪状态,请执行下列操作:

- **•** 检查进样口或检测器上是否缺少隔热杯。
- **•** 检查柱箱和进样口或检测器之间是否存在非常大的温差。
- **•** 检查进样口或检测器周围是否缺少保温材料。
- **•** 如果使用带有快速致冷或 PTV 或 MMI 进样口的冷柱头,请执 行下列操作:
	- **•** 检查冷却剂水平。
	- **•** 检查是否已超出了操作限定值。

### <span id="page-60-0"></span>无法设定流量或压力

如果无法使用分流/不分流、 MMI、 PTV、 VI 或冷柱头进样口设 定流量或压力,请执行下列操作:

- **•** 检查色谱柱模式。
- **•** 检查毛细管色谱柱被配置到正确的进样口。
- **•** 检查配置的色谱柱尺寸。
- **•** 检查已打开了气流。

如果无法使用吹扫填充进样口设定流量或压力,请执行下列操作:

- **•** 检查色谱柱模式。
- **•** 检查已打开了气流。
- **•** 检查进样口模式。在使用进样口流量控制时,可为色谱柱仅设 置流量控制模式。在使用进样口压力控制时,可为色谱柱同时 设置流量和压力模式。

### <span id="page-61-0"></span>气体没有达到设定的压力或流量值

如果进样口没有达到其压力设定值,它将在一段时间后关闭,该 时间由进样口的类型确定。请执行以下操作:

- **•** 检查载气供给是否达到足够的输送压力。供给压力应至少比压 力设定值高 10 psi。
- **•** 检查是否泄漏。(请参见 ["检查是否泄漏"。](#page-78-0))如果使用载气 节省,应确认载气节省流速足够高以维持在运行期间使用的最 高柱头压力。
- **•** 检查是否正确安装了色谱柱。

如果正在使用分流/不分流进样口、 MMI 进样口、 PTV 进样口或 挥发性物质分析接口,请执行下列操作:

**•** 检查分流比。增加分流流量。

### <span id="page-62-0"></span>气体超出了压力或流量设定值

如果一种气体超出了其压力或流量设定值,请执行下列操作:

如果正在使用分流/不分流进样口、 MMI 进样口、 PTV 进样口或 挥发性物质分析接口,请执行下列操作:

- **•** 减少分流比。
- **•** 更换分流口过滤器。
- **•** 确认选择了正确的衬管 (对于分流/不分流、 MMI 和 PTV 进 样口)。
- **•** 检查黄金密封垫有无污染 (对于分流/不分流进样口)。

如果使用 FID 或 NPD, 请执行下列操作:

**•** 检查喷嘴是否堵塞。

阀:

**•** 检查转轴是否未对齐。

### <span id="page-63-0"></span>进样口压力或流量存在波动

进样口压力的波动将导致运行期间流速和保留时间的变化。请执 行以下操作:

- **•** 检查气体净化器或气体生成器是否已达到或接近满负荷运转。
- **•** 检查载气供给是否达到[足够的输送压力。](../SitePrepChklst/manual.html)
- **•** 确认供给压力的压力调节阀能够正常工作。
- **•** 检查是否泄漏。(请参见 ["检查是否泄漏"。](#page-78-0))
- **•** 检查进样口衬管或分流口捕集阱中是否存在较大的限制。
- **•** 确保已正确安装衬管。
- **•** 检查顶空、吹扫和捕集以及任何其他外部进样设备中是否存在 限制。

### <span id="page-64-0"></span>无法将压力维持在与分流进样口上的设定值同样低的水平上

如果 GC 无法将压力维持在与设定值同样低的水平上,请检查下 列内容:

- **•** 考虑使用专为分流分析设计的衬管。
- **•** 检查衬管是否堵塞。
- **•** 检查分流口排气管有无污染。如有必要,请与 Agilent 服务代 表联系进行更换。
- **•** 对于分流/不分流进样口,请更换黄金密封垫。

### <span id="page-65-0"></span>测量出的色谱柱流量不等于显示的流量

如果实际色谱柱流量与 GC 中显示的计算所得的流量不一致,请 执行下列操作:

- **•** 确认测量的流量被校正到 25 °C 和 1 个大气压。
- **•** 确认精确地配置了正确的色谱柱尺寸,包括实际 (截除的)色 谱柱长度。
- **•** 分流口排气管或捕集阱可能被部分堵塞,导致实际进样口压力 高于设定值压力。

### <span id="page-66-0"></span>**FID** 没有点燃

- **•** 确认点火补偿值小于等于 2.0 pA。
- **•** 检查在点火序列中 FID 点火器是否变得红热。(请参[见在点火](FID_VerifyIgnitorFunction.html) 序列中验证 FID [点火器功能](FID_VerifyIgnitorFunction.html)。)
- **•** 检查喷嘴是否堵塞或部分堵塞。
- **•** 检查 FID 流速。氢气与空气之间的比例对点火的影响很大。非 最佳的流量设置将影响火焰的点燃。(请参见[测量检测器流](DetectorFlow_Measuring.html) [量。](DetectorFlow_Measuring.html))
- **•** 如果火焰仍无法点燃,则表明系统中可能存在较严重的泄漏现 象。严重泄漏将导致测量的流速不同于实际流速,从而使点火 条件不理想。彻底检查整个系统的泄漏问题,特别是 FID 处的 色谱柱接头。
- **•** 检查色谱柱流速。
- **•** 检查 FID 色谱柱接头处是否泄漏。
- **•** 确认 FID 温度足以满足点火条件 (大于 150 °C)。

### <span id="page-67-0"></span>在进样序列中 **FID** 点火器没有变得红热

#### 警告 执行此任务时操作者身体应与 **FID** 排气管保持一定的安全距 离。如果使用氢气, **FID** 火焰将不可见。

- **1** 取下检测器顶盖。
- **2** 点燃 FID 火焰。
- **3** 通过 FID 排气管观察点火器塞。在点火序列中这个小孔应该变 红。

如果试验失败,请检查下面一些可能的原因:

- **•** 点火器可能出现故障;更换点火器。
- **•** 设置的检测器温度小于 150 °C。 Agilent 建议在大于等于 300 °C 以上运行 FID。
- **•** 点火器没有良好接地:
	- **•** 必须用螺丝将点火器牢固地拧到保险盒组件中。
	- **•** 固定收集极组件的三颗 T-20 梅花螺丝必需拧紧。
	- **•** 固定 FID 保险盒组件的黄铜滚花螺母必需拧紧。

如果这些部件被腐蚀或氧化,请对 FID 进行维护。

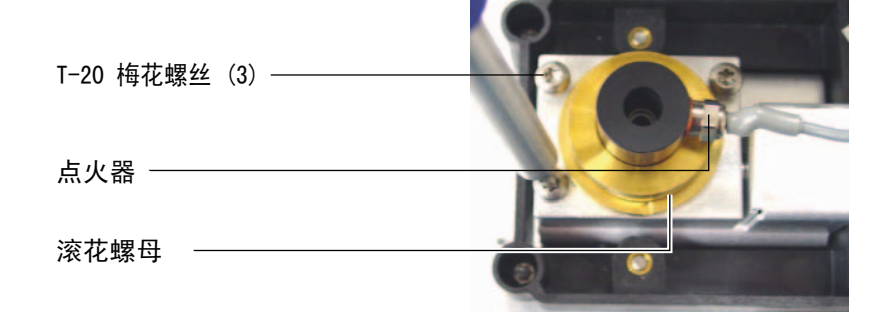

### <span id="page-68-0"></span>**NPD** 调整补偿值过程失败

- **•** 检查喷嘴以了解其是否被阻塞。
- **•** 测量实际的检测器流量。(请参见[测量检测器流量](DetectorFlow_Measuring.html)。)
- **•** 检查铷珠的情况。如果需要应进行[更换。](../Maint/NPD_replace_npd_bead_assembly.html)
- **•** 验证流量设置是否正确。
- **•** 彻底检查整个系统有无泄漏,特别是检测器色谱柱拟合。(请 参见[检查是否泄漏。](TS_CheckingForLeaks.html))
- **•** 将平衡时间设定为 0.0。

### <span id="page-69-0"></span>**FPD** 没有点燃

- **•** 检查 FPD 温度是否足以满足点火条件 (大于 150 °C)。
- **•** 检查 FPD 流速并确认它们与 FPD 中安装的过滤器类型相匹 配。
- **•** 测量实际的检测器流量。(请参见[测量检测器流量](DetectorFlow_Measuring.html)。)
- **•** 色谱柱在检测器中的[安装位置可能过高。](../Maint/FPD_attach_capillary_column_adapter_fpd.html)
- **•** 检查 FPD 点火器能否正常工作。(请参见验证 FID [火焰已点](FID_VerifyFlameLit.html) [燃。](FID_VerifyFlameLit.html))
- **•** 检查色谱柱和尾吹气流速。
- **•** 确保通风管中的冷凝物没有滴回到检测器中。弹性塑料通风管 必须从检测器连接到一个容器中(通风管不能下垂),以便完 全排出冷凝水。使通风管的开口端离开容器中的水面。
- **•** 检查 **Lit offset** (点火补偿值)。典型的 **Lit offset** (点火补偿值) 是 2.0。
- **•** 彻底检查整个系统的泄漏问题。(请参见[检查是否泄漏](TS_CheckingForLeaks.html)。)

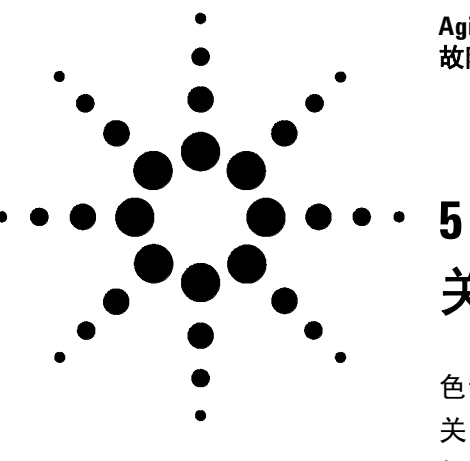

**Agilent 7890A** 气相色谱仪 故障排除

# 关闭症状

[色谱柱关闭](#page-71-0) 72 [关闭氢气](#page-72-0) 73 [加热区关闭](#page-73-0) 74

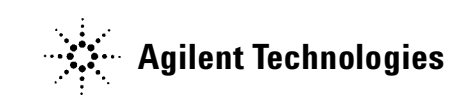

### <span id="page-71-0"></span>色谱柱关闭

GC 监控进样口和辅助气流。如果载气 (可以包括辅助流量模块 或气路控制模块)不能达到其流量或压力设定值,则 GC 会认为 存在泄漏情况。 25 秒后会发出嘟嘟声以示警告,并将继续以一定 时间间隔继续发出嘟嘟声。大约 5 分钟后, GC 将关闭组件以保证 安全。 GC 将:

- **•** 显示前进样口压力关闭。
- **•** 关闭以避免色谱柱损坏。
- **•** 使柱箱背面的柱箱挡板处于半开状态。
- **•** 柱箱温度设定值闪烁 **Off** (关闭)。
- **•** 关闭色谱柱的所有流量。查看时,它们的参数闪烁 **Off** (关 闭)。例如,分流/不分流进样口的隔垫吹扫和色谱柱流量将 关闭。
- **•** 关闭所有其他加热器。查看时,它们的温度参数闪烁 **Off** (关闭)。
- **•** 尝试打开一个关闭的加热区时失败,并出现错误消息。

要从此状态恢复,请执行下列操作:

- **1** 修正导致关闭的原因。
	- **•** 检查进样口附近的色谱柱是否损坏。
	- **•** 检查是否泄漏。
	- **•** 放回进样口隔垫。
	- **•** 放回进样口 O 形环。
	- **•** 检查供给压力。
- 2 按下初始化关闭设备的按键。滚动到闪烁 Off (关闭)的气路 参数,然后按 **[0n]** (开启)或 **[0ff]** (关闭)。

例如,如果前进样口的载气已消耗完,则应按 **[Front Inlet]** (前 进样口),滚动到压力或流量参数,然后按 **[On]** (开启)。
### 关闭氢气

氢气可用作载气或某些检测器的燃气。当与空气混合时,氢气会 产生爆炸混合物。

GC 监控进样口和辅助气流。如果气流无法到达其流量或压力设定 值,并且如果该气流已配置为使用氢气,则 GC 会认为存在泄漏 情况。 25 秒后会发出嘟嘟声以示警告,并将继续以一定时间间隔 继续发出嘟嘟声。大约 5 分钟后, GC 将关闭组件以保证安全。 GC 将:

- **•** 显示 **Hydrogen Safety Shutdown** (氢气安全关闭)。
- **•** 关闭连接到进样口的载气供给阀门,关闭并切断压力和流量控 制。查看时,这些参数将闪烁 **Off** (关闭)。
- **•** 打开分流/不分流进样口和 PTV 进样口中的分流口阀门。
- **•** 关闭柱箱加热器和风扇,打开柱箱挡板。
- **•** 关闭所有加热器 (包括连接到辅助加热器控制的任何设备,例 如阀箱加热器和传输线加热器)。查看时,这些参数将闪烁 **Off** (关闭)。
- **•** 发出报警音。

#### 警告 **GC** 不能检测检测器气流管道是否泄漏。鉴于这一原因,使用 氢气的 **FID**、 **NPD** 和任何其他检测器的色谱柱接头必须始终 连接到一个色谱柱,或者安装有盖或塞子,并且配置氢气气 流,以便 **GC** 注意到这一情况,这一点是十分重要的。

要从关闭氢气状态恢复,请执行下列操作:

- **1** 修正导致关闭的原因:
	- **•** 放回进样口隔垫。
	- **•** 放回进样口 O 形环。
	- **•** 检查色谱柱是否损坏。
	- **•** 检查供给压力。
	- **•** 检查系统是否泄漏。请参见[检查是否泄漏](#page-78-0)。
- 2 关闭 GC 的电源, 然后重新打开。
- **3** 再次打开 GC 电源后,按下启动关闭的设备的按键。滚动到闪烁 **Off** (关闭) 的气路参数, 然后按 **[On]** (开启) 或 **[Off]** (关 闭)。例如,如果前进样口的载气已消耗完,则应按 **[Front Inlet]** (前进样口),滚动到压力或流量参数,然后按 **[On]** (开启)。

# 加热区关闭

加热区故障意味着柱箱或其他加热区不在允许的温度范围内 (低 于最低温度或高于最高温度)。

要从此状态恢复,请执行下列操作:

- **1** 修正导致关闭的原因:
	- **•** 检查是否缺少隔热罩。
- **2** 大多数加热区关闭都可以通过关闭加热区来清除。

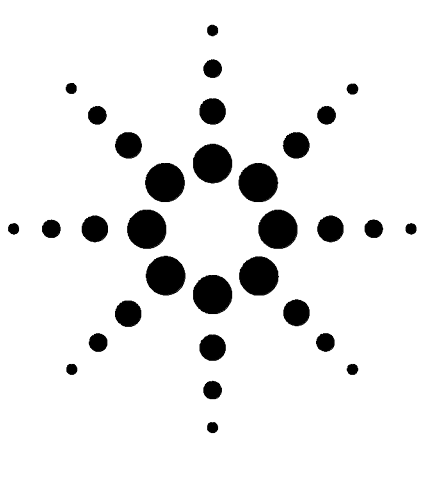

**Agilent 7890A** 气相色谱仪 故障排除

**6**

# **GC** 通电和通信症状

GC [无法打开](#page-75-0) 76 GC 打开, 然后在启动过程中停止 (在自检期间) 77 PC [无法与](#page-77-0) GC 通讯 78

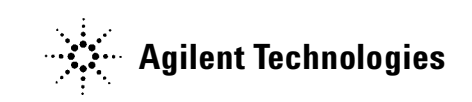

## <span id="page-75-0"></span>**GC** 无法打开

如果 GC 无法打开,请执行下列操作:

- **•** 检查电源线。
- **•** 检查建筑物内的电源供应。
- **•** 如果问题出在 GC 上,关闭 GC 电源。等待 30 秒,然后打开 GC 电源。

## <span id="page-76-0"></span>**GC** 打开,然后在启动过程中停止 (在自检期间)

如果 GC 启动, 但正常的显示没有出现, 请执行下列操作:

- 1 将 GC 电源开关调到 Off (关闭)位置。等待一分钟, 然后再 选择 **On** (开启)打开 GC 电源。
- **2** 如果 GC 没有返回到正常状态,请记录下显示屏上出现的任何 消息并联系 Agilent 进行维修。

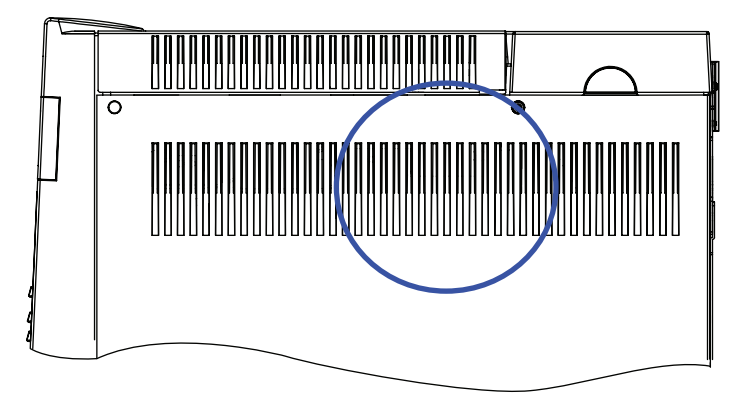

### <span id="page-77-0"></span>**PC** 无法与 **GC** 通讯

**•** 运行 **ping** 测试

MS-DOS **ping** 命令可验证通过 TCP/IP 连接的通信。要使用该 命令,请打开命令提示符窗口。键入 **ping**,然后键入 IP 地址。 例如,如果 IP 地址为 10.1.1.101,则输入 **ping 10.1.1.101**。如果 LAN 可以正常通信,将显示一条表示成功的回复消息。例如:

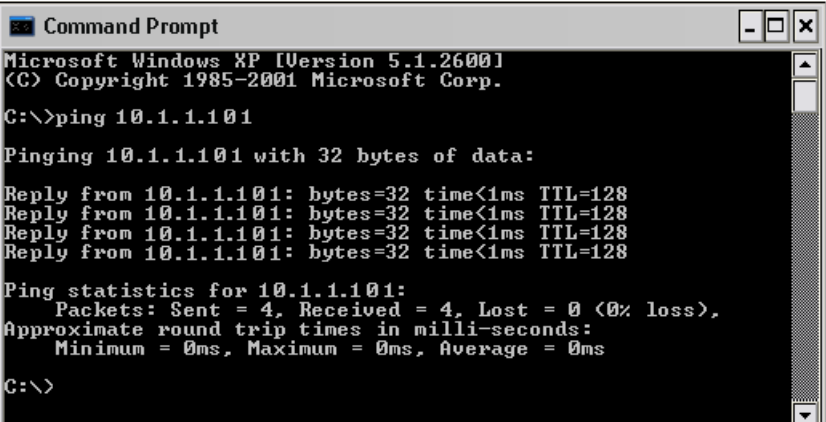

如果 ping 测试成功,请检查软件配置。

如果 ping 测试不成功, 请执行下列操作:

- **•** 检查局域网电缆连接。
- **•** 验证 IP 地址、子网掩码和网关地址。
- **•** 检查单一 GC 到计算机直接连接的交叉电缆是否已安装。

要更新 GC 固件, 您必须使用 Agilent Instrument Utility 或 Agilent Lab Advisor 软件。

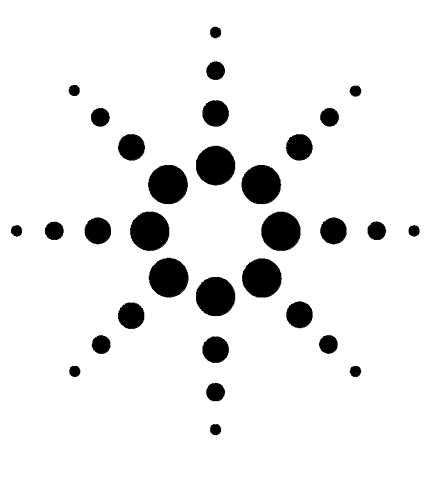

**Agilent 7890A** 气相色谱仪 故障排除

# 检查是否泄漏

<span id="page-78-0"></span>**7**

[泄漏检查提示](#page-79-0) 80 [检查外部是否泄漏](#page-80-0) 81 检查 GC [是否泄漏](#page-82-0) 83 [毛细管流量接头中的泄漏检查](#page-83-0) 84

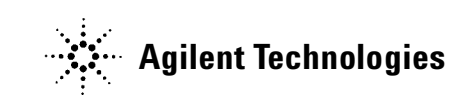

### <span id="page-79-0"></span>泄漏检查提示

当检查是否泄漏时,可将系统分成两个部分来考虑:外部泄漏点 和 GC 泄漏点。

- **•** 外部泄漏点包括气缸 (或气体净化器)、压力调节阀及其接 头、供气关闭阀、到 GC 供气接头的连接。
- **GC** 泄漏点包括进样口、检测器、色谱柱连接、阀门连接、流 量模块和进样口/检测器之间的连接。

**警告 氢气 (H<sub>2</sub>) 是可燃气体,当在密闭空间 (如流量计)内和空气** 混合时容易发生爆炸。根据需要使用惰性气体吹扫流量计。 始终单独测量各种气体。始终关闭检测器以避免火焰 **/** 铷珠 自燃。

### <del>警告</del> 可能存在有害的气体样品。

- **1** 备齐下列各项:
	- **•** 能够检测出气体类别的电子检漏仪。
	- **•** 7/16 英寸、 9/16 英寸、 1/4 英寸的扳手,用于拧紧 Swagelok 配件和色谱柱接头。
- **2** 检查所有与最近执行的维护有关的潜在泄漏点。
- **3** 检查经受热循环的 GC 接头和连接,因为热循环容易使某些类 型的接头松动。使用电子检漏仪确定接头是否泄漏。
	- **•** 首先检查所有新连接的各接头。
	- **•** 更换捕集阱或供气气缸后,记得要检查气体供给管线上的连接。

### <span id="page-80-0"></span>检查外部是否泄漏

#### 检查这些连接处是否泄漏:

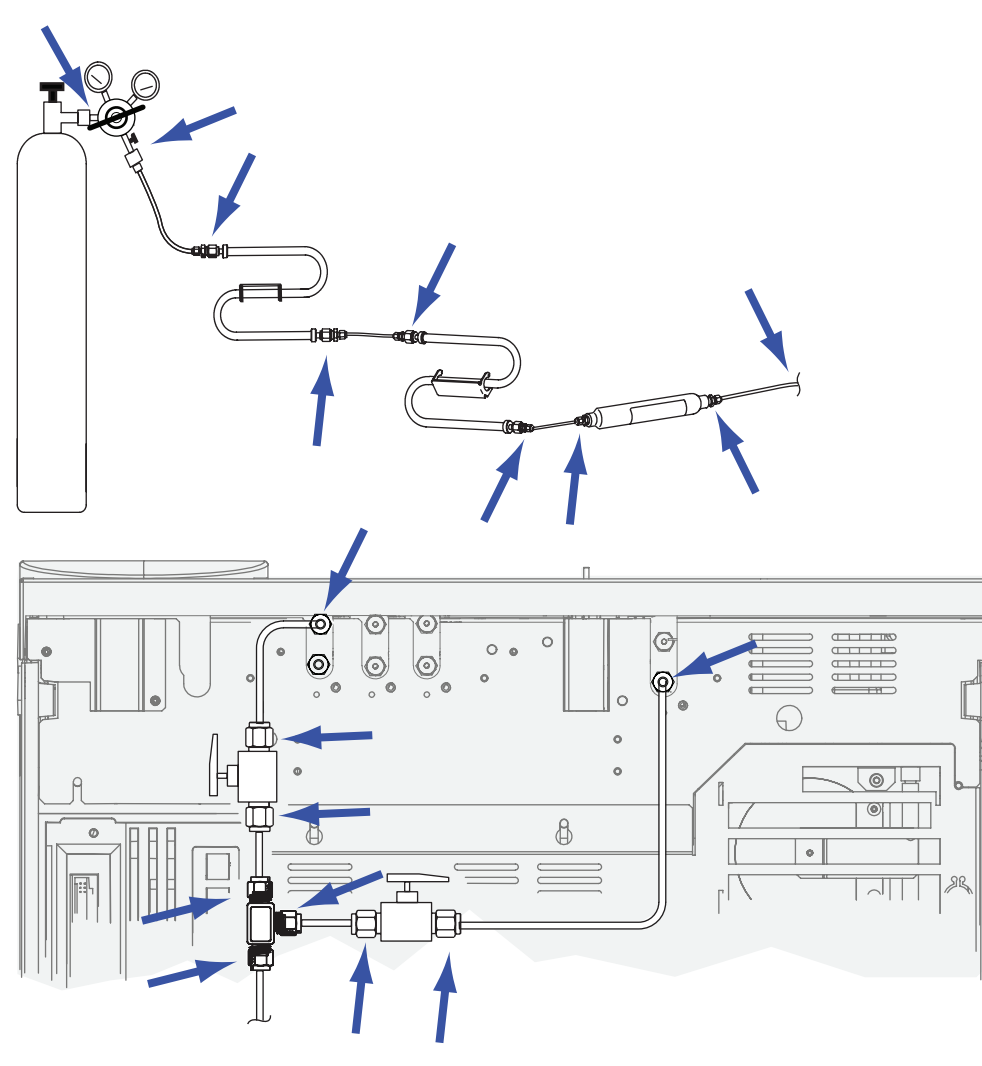

- **•** 供气的密封接头
- **•** 气缸接头
- **•** 压力调节阀接头
- **•** 捕集阱
- **•** 关闭阀
- **•** T 接头

执行压降测试。

- **1** 关闭 GC。
- **2** 将压力调节阀压力设定为 415 kPa (60 psi)。
- 逆时针旋转调节器旋钮到尽头以关闭阀门。
- 等待 5 分钟。如果能够测量出压力下降,则表明外部连接存在 泄漏问题。没有压力下降则表明外部连接没有泄漏。

# <span id="page-82-0"></span>检查 **GC** 是否泄漏

检查这些连接处是否泄漏:

- **•** 进样口隔垫、隔垫头、衬管、分流口捕集阱、分流口捕集阱排 气管、吹扫出口接头
- **•** 色谱柱到进样口、检测器、阀门、分流器、接头的连接
- **•** 连接流量模块和进样口、检测器、阀门的接头
- **•** 色谱柱转换器
- **•** Agilent 毛细管流量接头

### <span id="page-83-0"></span>毛细管流量接头中的泄漏检查

对于毛细管流量接头,出现泄漏问题通常表明接头拧得过紧。除 非接头明显松动,否则不要将其拧得过紧。而是应断开连接,裁 剪色谱柱末端,然后新安装。(请参见使用 SilTite [金属接头连接](../Maint/ColumnsSilTiteAttach.html) [毛细管色谱柱](../Maint/ColumnsSilTiteAttach.html)。)

还应检查盘子和连接以确定色谱柱顶端是否损坏。

#### 警告 小心!柱箱、进样口和 **/** 或检测器可能很热,会造成烫伤。 请戴上防护手套以免烫伤。

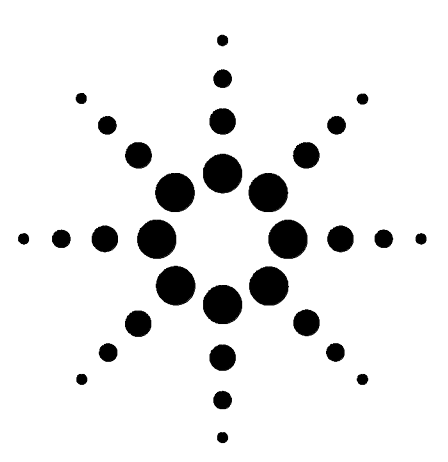

**Agilent 7890A** 气相色谱仪 故障排除

# 故障排除任务

**8**

[测量色谱柱流量](#page-85-0) 86 [测量分流口或隔垫吹扫流量](#page-89-0) 90 [测量检测器流量](#page-91-0) 92 [执行](#page-95-0) GC 自检 96 调整 FID [点火补偿值](#page-96-0) 97 验证 FID [火焰已点燃](#page-97-0) 98 [在点火序列中验证](#page-98-0) FID 点火器功能 99 测量 FID [泄露电流](#page-99-0) 100 测量 FID [基线输出](#page-100-0) 101 测量 NPD [泄漏电流](#page-101-0) 102 验证 NPD [铷珠已点燃](#page-102-0) 103 验证 FPD [火焰已点燃](#page-103-0) 104 调整 FPD [点火补偿值](#page-104-0) 105

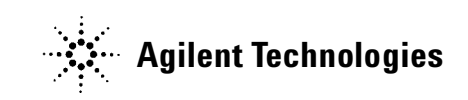

### <span id="page-85-0"></span>测量色谱柱流量

#### 测量 **FID**、 **TCD**、 **µECD** 和 **FPD** 色谱柱流量

可以使用下列步骤来测量 FID、TCD、 µECD 和 FPD 的色谱柱流量。

<mark>警告 </mark> 氢气 (H<sub>2</sub>) 是可燃气体,当在密闭空间 (如流量计)内和空气 混合时容易发生爆炸。根据需要使用惰性气体吹扫流量计。 始终单独测量各种气体。始终关闭检测器以避免火焰 **/** 铷珠 自燃。

#### 警告 小心!检测器可能很热,会造成烫伤。请戴上防护手套以免 烫伤。

- **1** 备齐下列各项:
	- **•** 合适的流量计转换器管 (可在 GC 运输工具箱中找到)
	- **•** 针对关注的气体和流速校正的电子流量计
- **2** 关闭检测器。
- **3** 关闭检测器流量。
- **4** 将合适的转换器连接到检测器排气口。

#### 注意 流量计管内径随着型号的不同而有变化;根据需要针对流量计管 修改转换器。

将一根 1/8 英寸的橡胶转换器管直接连接到 µECD 或 TCD 排气 口。

为 FID 提供了一个单独的转换器 (19301-60660)。将转换器尽 量完全地插入检测器排气口。当用力将转换器 O 形环插入检测 器排气口时,您将感到阻力。插入过程中旋转并推动转换器以 确保良好密封。

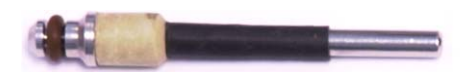

对于 FPD,请从 FPD 排气口卸下塑料管线,并将流量计直接 连接至 FPD 通风管。如有必要,请在检测器排气口与流量计管 之间使用 1/4 英寸的管转换器。

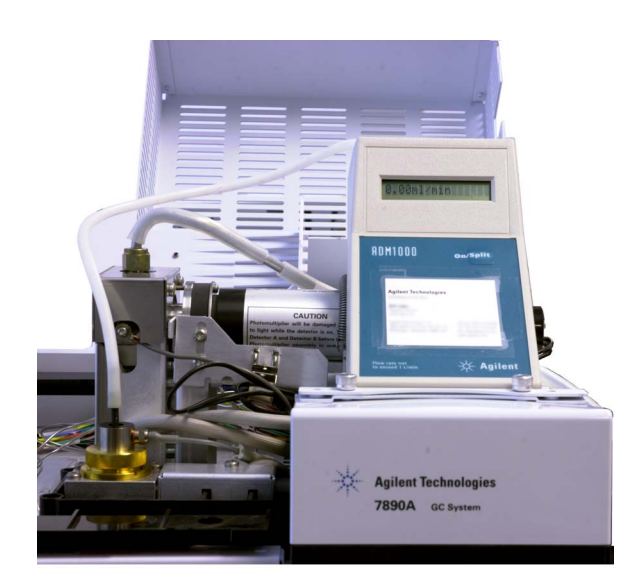

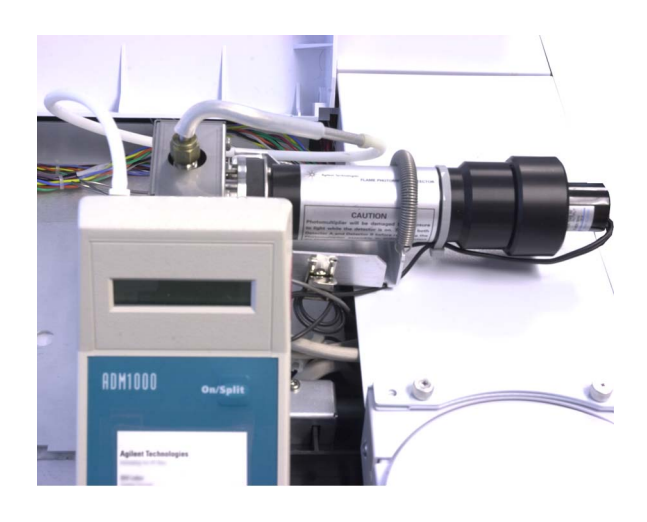

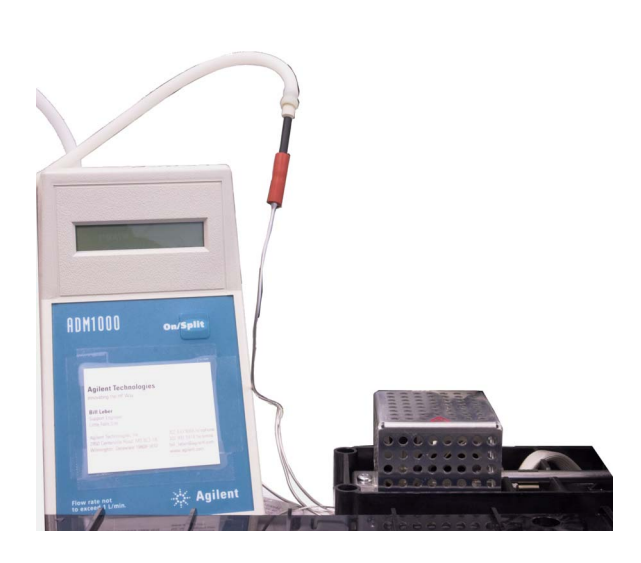

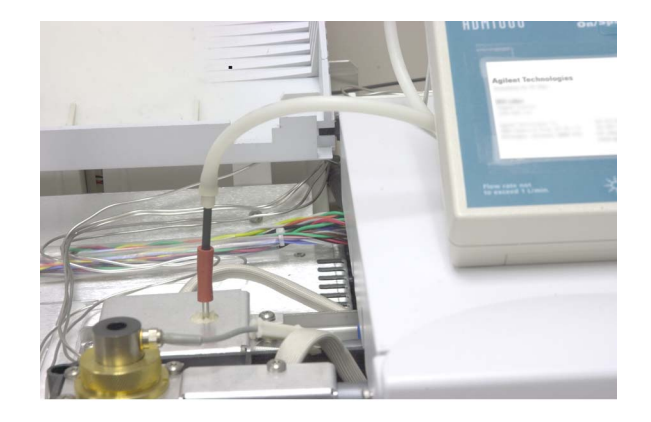

**5** 将流量计与流量计转换器连接以测量流速。

### 测量 **NPD** 色谱柱流量

- **1** 备齐下列各项:
	- **•** NPD 流量计转换器工具 (G1534-60640)

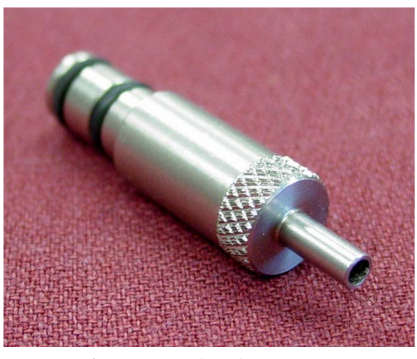

- **•** 流量测量插头 (19301-60660)
- **•** 针对关注的气体和流速校正的电子流量计
- **2** 将铷珠电压设为 0.0 V。
- **3** 将 NPD 冷却至 100 °C。

#### 警告 小心!检测器可能很热,会造成烫伤。请戴上防护手套以免 烫伤。

- **4** [取下铷珠并](../Maint/NPD_replace_npd_bead_assembly.html)小心保存直到重新安装。
- **5** 将 NPD 流量计转换器工具插入到 NPD 收集极中。
- **6** 将流量测量插头连接到 NPD 流量计转换器工具。

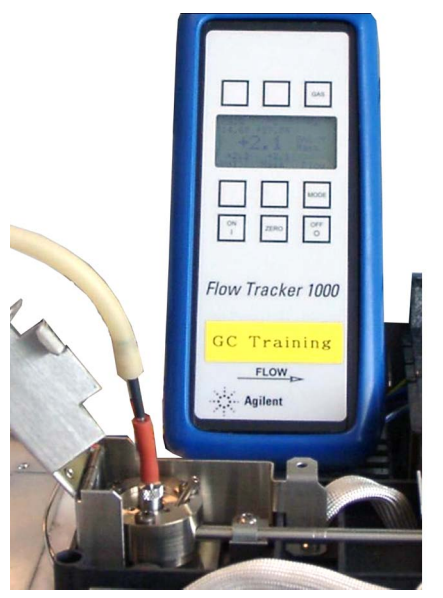

**7** 将流量计管放置到流量测量插头上以开始测量流量。

### <span id="page-89-0"></span>测量分流口或隔垫吹扫流量

#### 警告 氢气 **(H2)** 是可燃气体,当在密闭空间 (如流量计)内和空气 混合时容易发生爆炸。根据需要使用惰性气体吹扫流量计。 始终单独测量各种气体。始终关闭检测器以避免火焰 **/** 铷珠 自燃。

隔垫吹扫和分流口流量通过 GC 后部顶端的气路模块排出。请参 见下图。

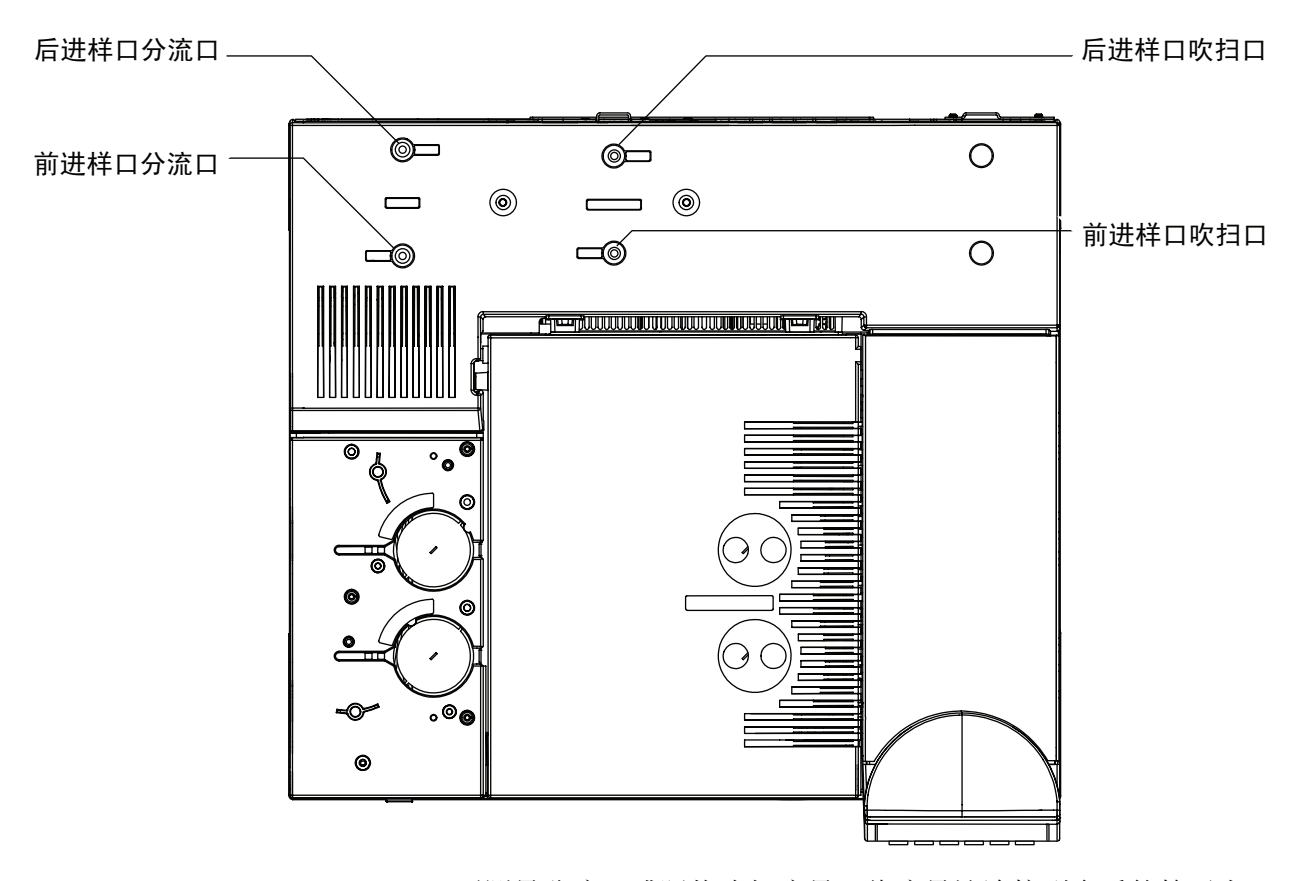

要测量分流口或隔垫吹扫流量,将流量计连接到合适的管子上。 取下 GC 气路控制组件盖板,露出后进样口排气口。

**•** 分流口有一个 1/8 英寸 Swagelok 螺纹接头。利用一个 1/8 英 寸管转换器 (如下图所示)将 1/8 英寸螺纹接头转换为 1/8 英 寸的管子。这可以防止橡胶流量计管在螺纹周围泄漏,而泄漏 将导致不正的流量读数。

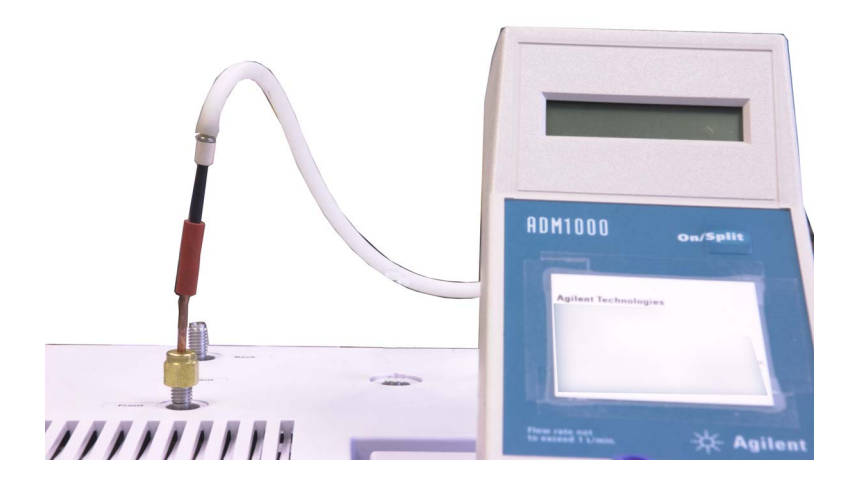

**•** 隔垫吹扫是 1/8 英寸的管子。使用图中的红色橡胶转换器测量 流量。

### <span id="page-91-0"></span>测量检测器流量

测量 **FID**、 **TCD**、 **µECD** 和 **FPD** 流量

#### 警告 氢气 (H<sub>2</sub>) 是可燃气体, 当在密闭空间 (如流量计) 内和空气 混合时容易发生爆炸。根据需要使用惰性气体吹扫流量计。 始终单独测量各种气体。始终关闭检测器以避免火焰 **/** 铷珠 自燃。

- **1** 备齐下列各项:
	- **•** 合适的流量计转换器管 (可在 GC 运输工具箱中找到)
	- **•** 针对关注的气体和流速校正的电子流量计

#### 小心 为了避免损坏色谱柱,在关闭色谱柱流量之前首先应冷却柱箱。

- **2** 将柱箱温度设置为室温 (35 °C)。
- **3** 关闭色谱柱流量和压力。
- **4** 关闭 (在适用时):FID 火焰、 FPD 火焰和 TCD 灯丝。
- **5** 冷却检测器。
- **6** 将合适的转换器连接到检测器排气口。

#### 注意 流量计管内径随着型号的不同而有变化;根据需要针对流量计管 修改转换器。

将一根橡胶转换器管直接连接到 µECD 或 TCD 排气口。

为 FID 提供了一个单独的转换器 (19301-60660)。将转换器尽 量完全地插入检测器排气口。当用力将转换器 O 形环插入检测 器排气口时,您将感到阻力。插入过程中旋转并推动转换器以 确保良好密封。

对于 FPD,请从 FPD 排气口卸下塑料管线,并将流量计直接 连接至 FPD 通风管。如有必要, 请在检测器排气口与流量计管 之间使用 1/4 英寸的管转换器。

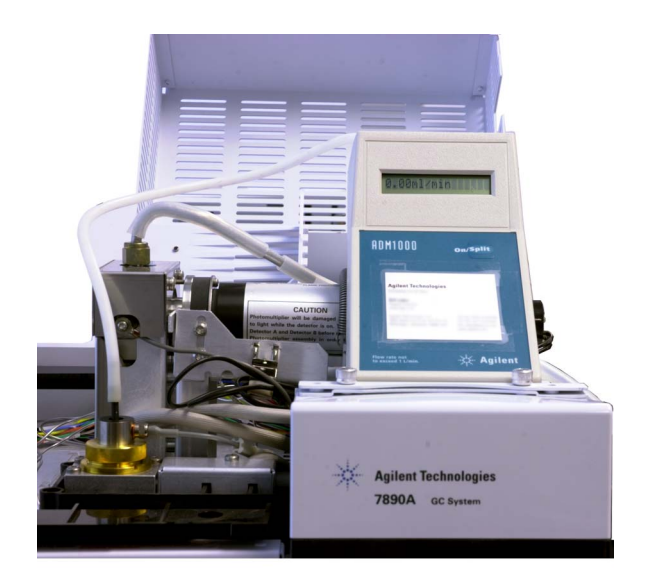

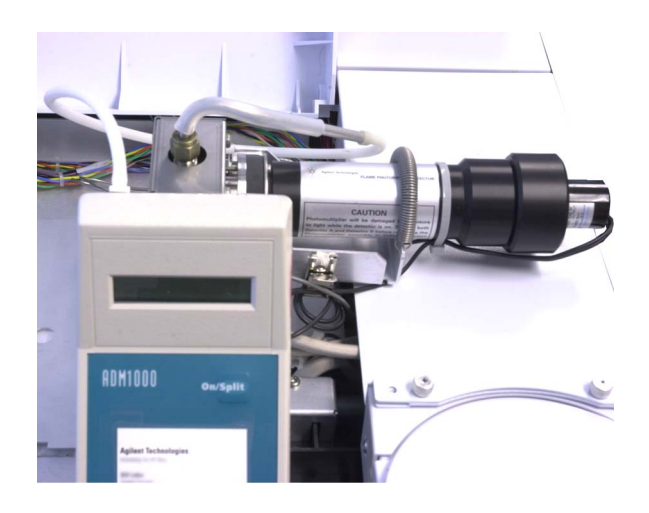

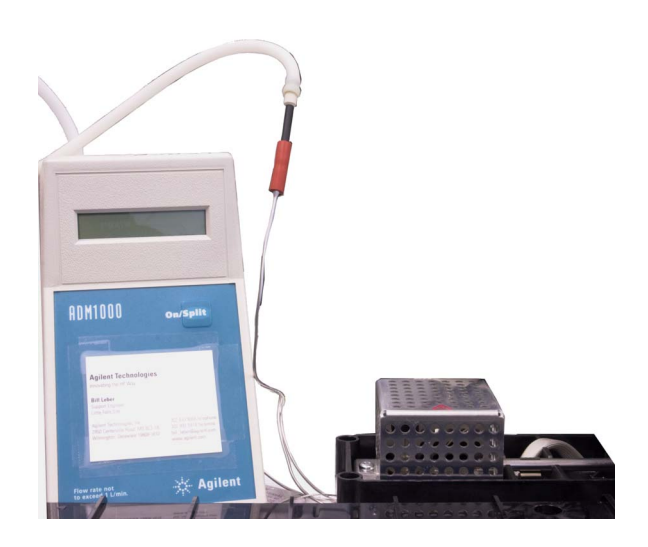

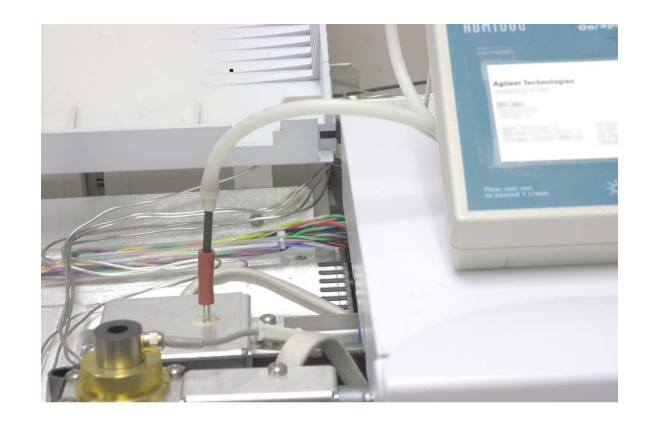

- **7** 将流量计连接到流量计转换器。
- **8** 每次测量一种气体的实际流速。

### 测量 **NPD** 流量

- **1** 备齐下列各项:
	- **•** NPD 流量计转换器工具 (G1534-60640)

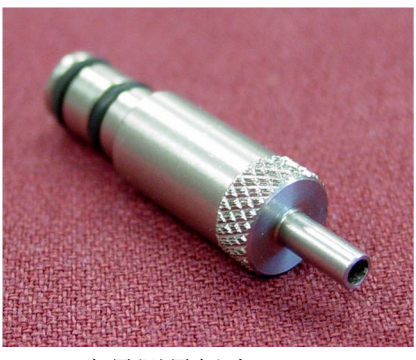

- **•** 流量测量插头 (19301-60660)
- **•** 针对关注的气体和流速校正的电子流量计
- **2** 将铷珠电压设为 0.0 V。
- **3** 将 NPD 冷却至 100 °C。

#### 警告 小心!检测器可能很热,会造成烫伤。请戴上防护手套以免 烫伤。

- **4** [取下铷珠并](../Maint/NPD_replace_npd_bead_assembly.html)小心保存直到重新安装。
- **5** 将 NPD 流量计转换器工具插入到 NPD 收集极中。
- **6** 将流量测量插头连接到 NPD 流量计转换器工具。

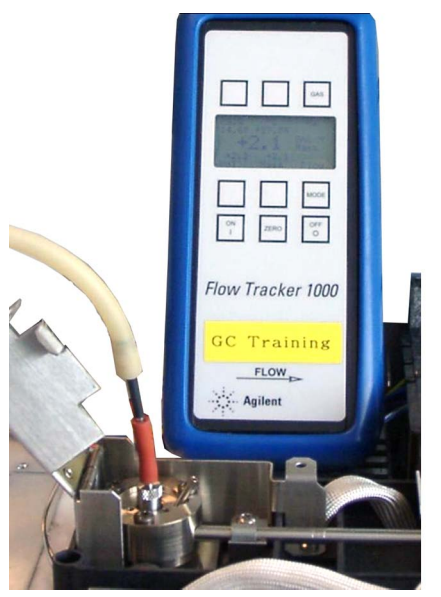

**7** 将流量计管放置到流量测量插头上以开始测量流量。

# <span id="page-95-0"></span>执行 **GC** 自检

- **1** 关闭 GC。
- 2 等待一分钟,然后再打开 GC 电源。如果出现主 GC 状态屏幕, 则表明 GC 已通过自检。

Agilent 7890A GC<br>A.xx.xx [xxx]

Power on successful

# <span id="page-96-0"></span>调整 **FID** 点火补偿值

要调整 FID **Lit offset** (点火补偿值),请执行下列操作:

- **1** 按 **[Config]** (配置)。
- **2** 滚动到 **Front detector** (前检测器)或 **Back detector** (后检测 器)(取决于检测器的安装位置),然后按 **[Enter]** 键。
- **3** 滚动到 **Lit offset** (点火补偿值)。 **Lit offset** (点火补偿值)行突 出显示后,为检测器输入新的参数,然后按 **[Enter]** 键。
- 4 点火补偿值应小于等于 2.0 pA, 或低于点火时正常的 FID 输 出。

# <span id="page-97-0"></span>验证 **FID** 火焰已点燃

要验证 FID 火焰已点燃,可以手持一面镜子或其他具有反射性表 面的物品置于收集极排气口的上方。稳定的水汽冷凝表明火焰已 点燃。

通常,点燃火焰时 FID 输出将在 5.0 到 20.0 pA 之间,未点燃火 焰时 FID 输出将小于 2.0 pA。

# <span id="page-98-0"></span>在点火序列中验证 **FID** 点火器功能

#### 警告 执行此任务时操作者身体应与 **FID** 排气管保持一定的安全距 离。如果使用氢气, **FID** 火焰将不可见。

- **1** 取下检测器顶盖。
- **2** 点燃 FID 火焰。
- **3** 通过 FID 排气管观察点火器塞。在点火序列中这个小孔应该变红。

### <span id="page-99-0"></span>测量 **FID** 泄露电流

- **1** 调用分析方法。
	- **•** 确保流量在点燃范围之内。
	- **•** 将检测器加热到工作温度或 300 °C。
- **2** 熄灭 FID 火焰。
- **3** 检查是否已启用 FID 静电计。
- 4 按 **[Front Det]** (前检测器)或 **[Back Det]** (后检测器), 然后滚 动至 **Output** (输出)。
- **5** 验证输出是否稳定并且小于 1.0 pA。

如果输出不稳定或大于 1.0 pA, 则关闭 GC 并检查 FID 上面零 件的相应组件和污染物。如果这些污染物残留在检测器中,则 [烘干](../Maint/FID_bakeout_fid.html) FID。

**6** 点燃火焰。

# <span id="page-100-0"></span>测量 **FID** 基线输出

- **1** 在已安装色谱柱的情况下,调用验证方法。
- **2** 将柱温设为 35 °C。
- 3 按 [Front Det] (前检测器)或 [Back Det] (后检测器), 然后滚 动至 **Output** (输出)。
- 4 点燃火焰和 GC 就绪之后,验证输出是否稳定并且小于 20 pA (这可能需要一些时间)。
- 5 如果输出不稳定或大于 20 pA, 则系统或载气可能被污染了。 如果这些污染物被隔离于检测器中,则[烘干](../Maint/FID_bakeout_fid.html) FID。

## <span id="page-101-0"></span>测量 **NPD** 泄漏电流

- **1** 调用分析方法。
- **2** 将 **NPD Adjust Offset** (NPD 调整补偿值)设置为 **Off** (关闭), 并将 Bead Voltage (铷珠电压) 设置为 0.00 V。
	- **•** 使 NPD 处于操作温度。
	- **•** 打开或关闭载气流。
- 3 按 [Front Det] (前检测器)或 [Back Det] (后检测器), 然后滚 动至 **Output** (输出)。
- **4** 验证输出 (泄漏电流)是否稳定并且小于 1.0 pA。
- **5** 输出应该慢慢地降至 0.0 pA,并应该稳定在十分之一微微安。 电流大于 2.0 pA 说明有问题。

## <span id="page-102-0"></span>验证 **NPD** 铷珠已点燃

### 警告 排出的废气具有高温!检测器废气具有高温,可能会导致烧伤。

要验证铷珠已点燃,可透过检测器护盖上的排气孔观察铷珠是否 已发出橘红色的光。

NPD 输出是由操作员选定的 (作为调整补偿值过程的一部分), 通常在 5.0 到 50.0 pA 之间。

# <span id="page-103-0"></span>验证 **FPD** 火焰已点燃

要验证 FPD 火焰已点燃,请执行下列操作:

- **1** 从检测器排气口上取下橡胶滴管。
- **2** 将一面镜子或具有发亮表面的物品置于铝质排气管附近。稳定 的水汽冷凝表明火焰已点燃。

### <span id="page-104-0"></span>调整 **FPD** 点火补偿值

要调整 FPD **Lit offset** (点火补偿值),请执行下列操作:

- **1** 按 **[Config]** (配置)。
- **2** 滚动到 **Front detector** (前检测器)或 **Back detector** (后检测 器)(取决于检测器的安装位置),然后按 **[Enter]** 键。
- **3** 滚动到 **Lit offset** (点火补偿值)。 **Lit offset** (点火补偿值)行突 出显示后, 为 FPD 输入新的参数 (典型值为 2.0 pA), 然后 按 **[Enter]** 键。

**警告 大心!柱箱、进样口和 / 或检测器可能很热,会造成烫伤。** 请戴上防护手套以免烫伤。

#### 故障排除任务